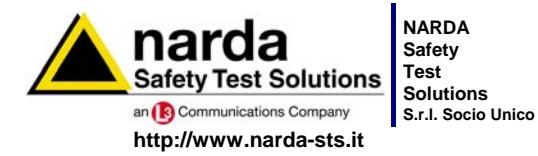

**Sales & Support:** Via Leonardo da Vinci, 21/23 20090 Segrate (MI) - ITALY Tel.: +39 02 2699871 Fax: +39 02 26998700

**Manufacturing Plant:** Via Benessea, 29/B 17035 Cisano sul Neva (SV) Tel.: +39 0182 58641 Fax: +39 0182 586400

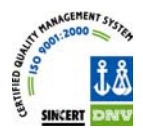

# **Manuale Operativo PMM 8056**

### **RF SAFETY ANALYZER**

**NUMERO DI SERIE DELLO STRUMENTO** 

Il Numero di Serie dello strumento si trova sul coperchio posteriore.

Il Numero di Serie è espresso nella forma: 0000X00000.

I primi quattro caratteri e la lettera del Numero di Serie sono il prefisso, gli ultimi cinque caratteri del numero di serie sono il suffisso. Il prefisso che è uguale per strumenti identici, cambia solo quando viene cambiata configurazione allo strumento.

Il suffisso è diverso per ogni strumento.

**Documento 8056IT-00708-1.18 – Copyright © NARDA 2007**

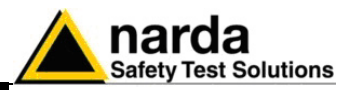

#### **NOTA:**

Per non compromettere la sicurezza è indispensabile utilizzare lo strumento seguendo scrupolosamente quanto indicato in questo manuale.

Prima di qualsiasi operazione occorre leggere con la massima attenzione la presente documentazione al fine di familiarizzare con le prescrizioni di sicurezza

Per assicurare un corretto uso e la massima sicurezza di utilizzo, l'utente deve conoscere tutte le informazioni e le prescrizioni contenute in questo documento.

Questo prodotto risponde alla **Classe di Sicurezza III** e alla **Categoria di Installazione III** in accordo alla classificazione IEC ed è stato prodotto per rispettare i requisiti della EN61010-1(Requisiti di sicurezza per le apparecchiature elettriche di misura, controllo e laboratorio).

ฟเ

Questo prodotto risponde ad un **Grado di Inquinamento II** (normalmente solo inquinamento non conduttivo). Occasionalmente, comunque, ci si deve aspettare una conduttività temporanea causata dalla condensa.

Le informazioni contenute in questo documento sono soggette a revisione senza preavviso.

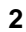

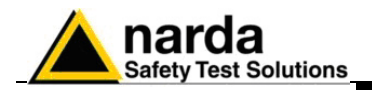

### **SPIEGAZIONE DEI SIMBOLI ELETTRICI E DI SICUREZZA:**

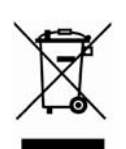

**Sei in possesso di uno strumento che per molti anni ti garantirà un'alta qualità di servizio. Tuttavia, anche questo prodotto diventerà obsoleto. In questo caso, ti ricordiamo che lo smaltimento dell'apparecchiatura deve essere fatto in conformità con i regolamenti locali. Questo prodotto è conforme alle direttive WEEE dell'Unione Europea (2002/96/EC) ed appartiene alla categoria 9 (strumenti di controllo). Lo smaltimento, in un ambiente adeguato, può avvenire anche attraverso la restituzione del prodotto alla NARDA senza sostenere alcuna spesa. Può ottenere ulteriori informazioni contattando i venditori NARDA o visitando il sito Web www.narda-sts.it.** 

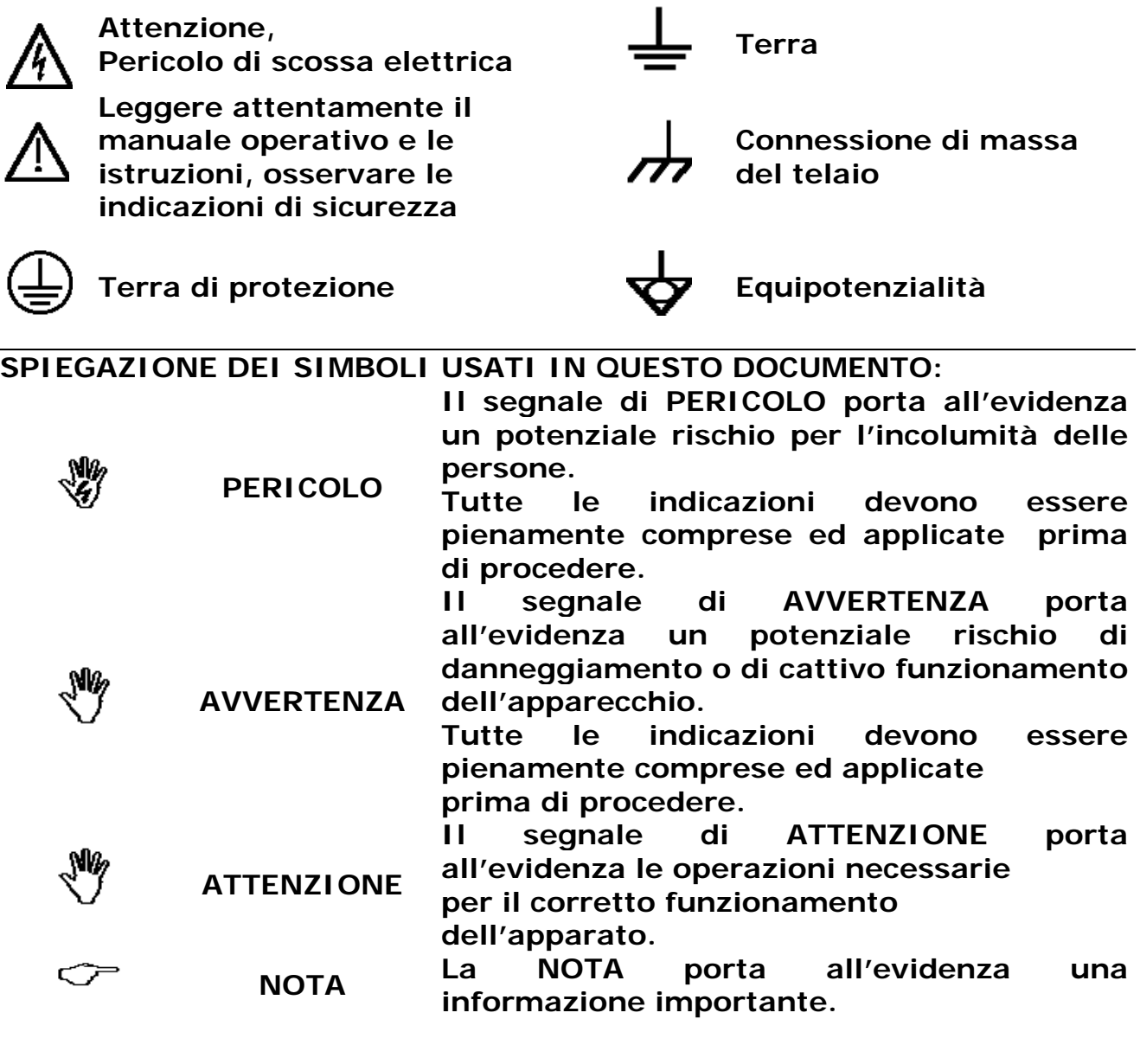

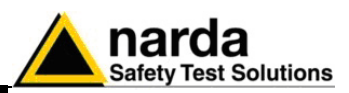

### **Indice**

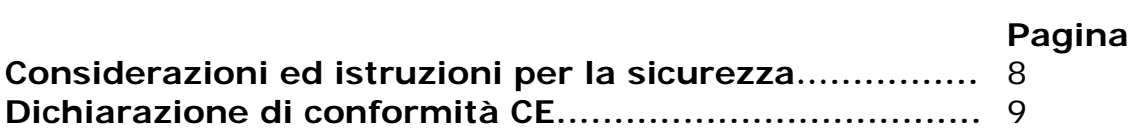

### **1 Informazioni generali Pagina**

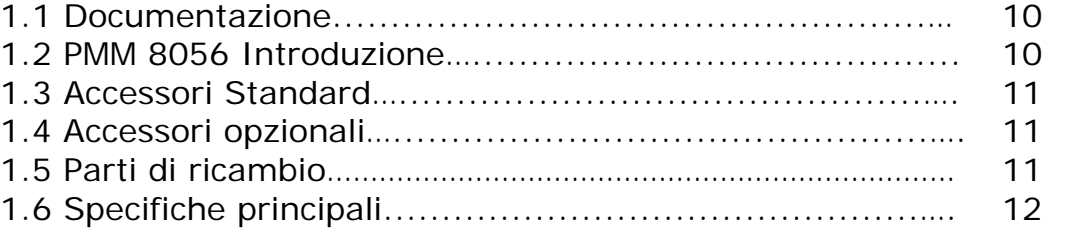

### **2 Installazione Pagina**

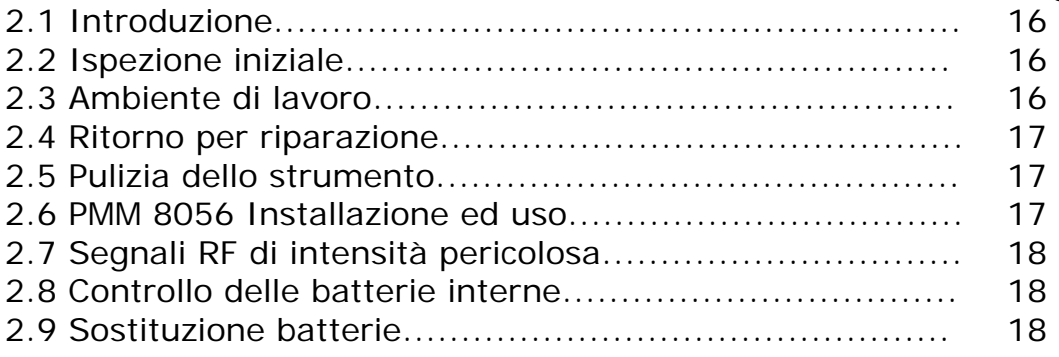

### **3 Istruzioni operative Pagina**

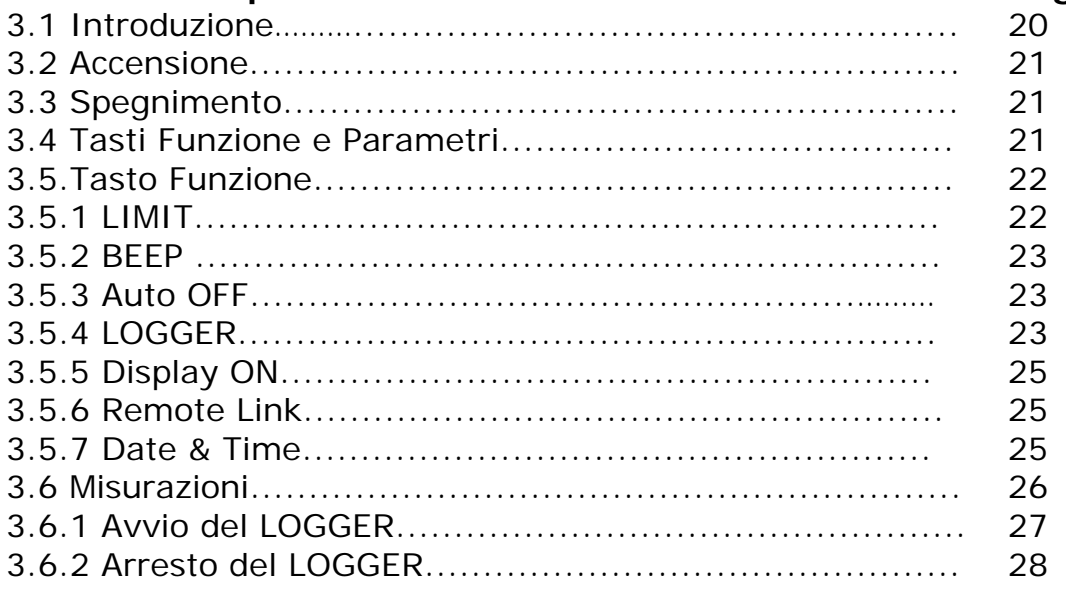

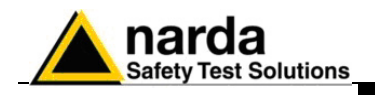

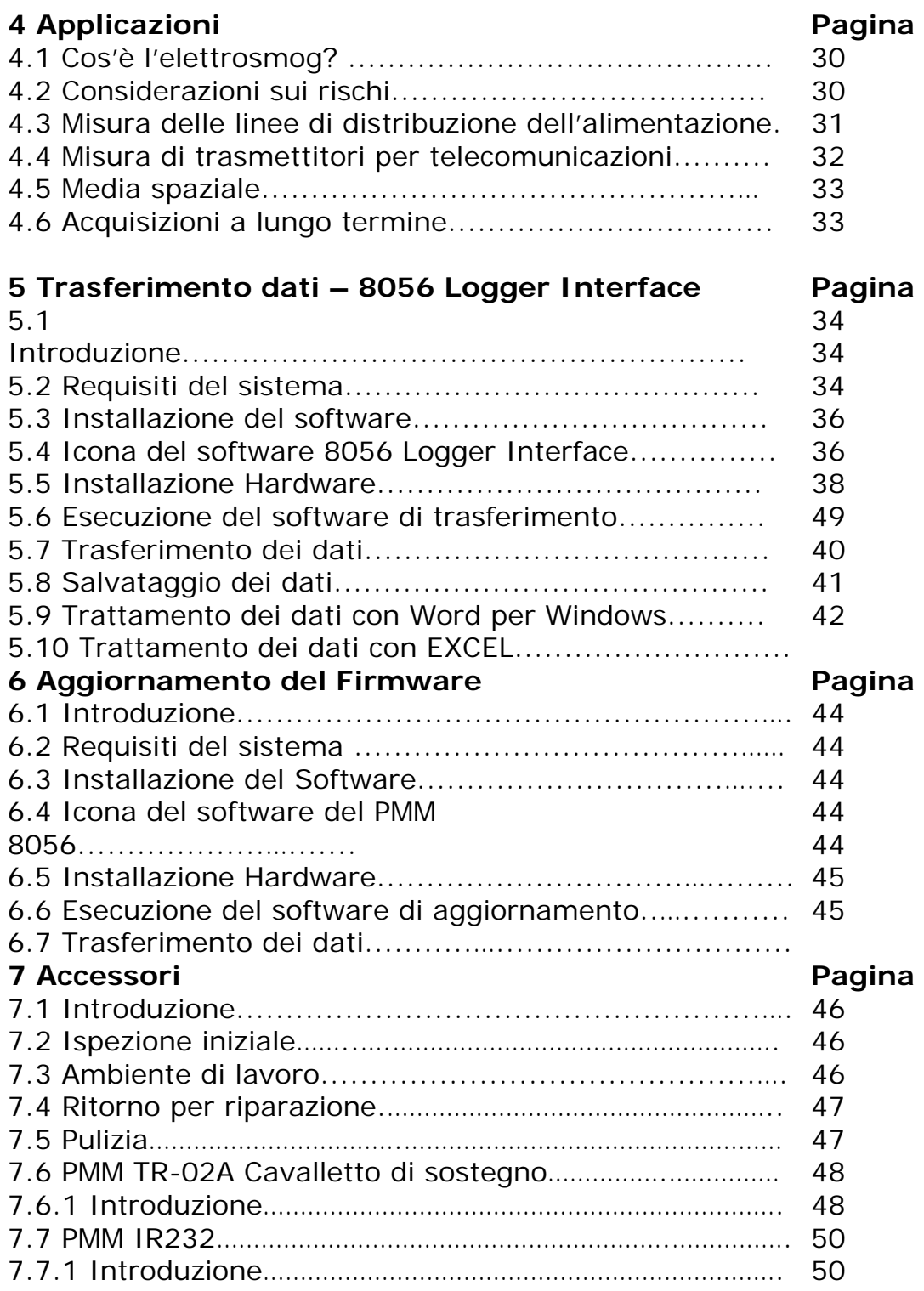

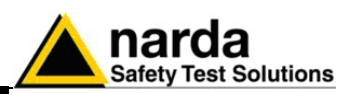

### **8 Misure di campi elettromagnetici Pagina**

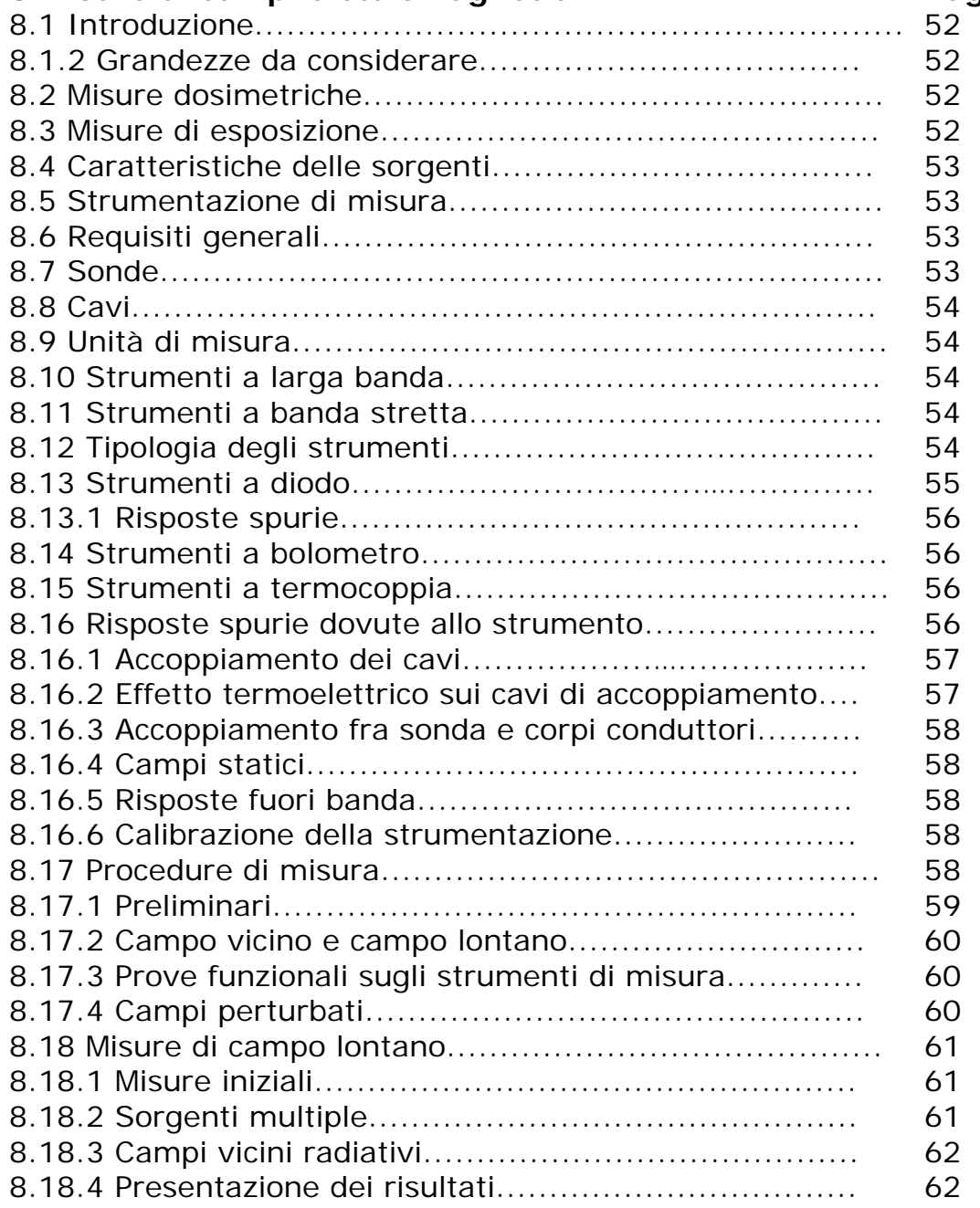

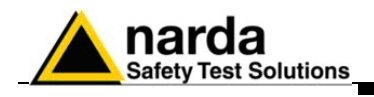

### **Figure**

### **Figura** Pagina **Pagina**

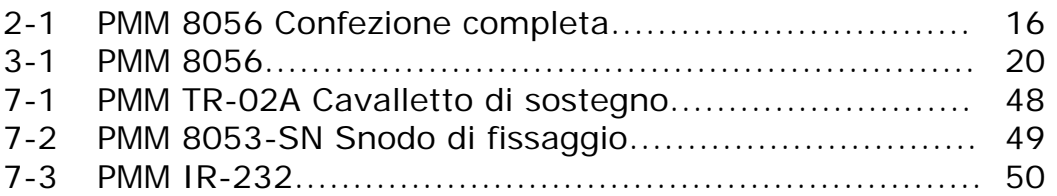

### **Tabelle**

### **Tabella Pagina**

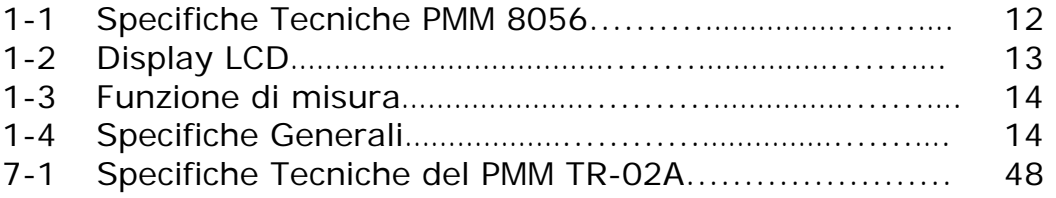

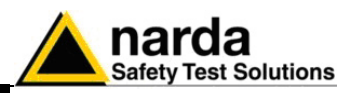

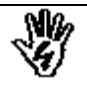

### *CONSIDERAZIONI ED ISTRUZIONI PER LA SICUREZZA*

Questo prodotto è stato progettato, costruito e provato in Italia ed ha lasciato la fabbrica in uno stato di completa conformità con gli standard di sicurezza; per mantenerlo in condizioni di sicurezza e per assicurarne un uso corretto le seguenti istruzioni generali devono essere pienamente comprese ed applicate prima di procedere.

- Quando l'apparecchio deve essere connesso in modo permanente, prima di ogni altra connessione collegare un conduttore di terra di protezione
- Se l'apparecchio deve essere connesso ad altri apparati o accessori verificare che sia presente una connessione di terra di protezione fra di loro.
- In caso di apparecchi connessi in modo permanente al sistema di alimentazione e privi di fusibili o di altri dispositivi di protezione la linea di alimentazione deve essere provvista di protezioni adeguate e commisurate al consumo degli apparecchi stessi.
- In caso di connessione dell'apparecchio alla rete di alimentazione verificare, prima della connessione, che l'eventuale cambio tensione ed i fusibili siano adeguati alla tensione di alimentazione presente.
- Le apparecchiature con Classe di Sicurezza I, provviste di una connessione alla rete di alimentazione per mezzo di cavo e spina, possono essere connesse solamente ad una presa di rete provvista di connessione di terra di protezione.
- Qualunque interruzione o allentamento del conduttore di terra di protezione, sia all'interno che all'esterno dell'apparecchio, o in un cavo di connessione causeranno un potenziale rischio per l'incolumità e la sicurezza delle persone.
- La connessione di terra di protezione non deve essere interrotta intenzionalmente.
- Per evitare il potenziale pericolo di scosse elettriche è vietato rimuovere i coperchi, i pannelli o le protezioni di cui l'apparecchio è dotato, riferirsi unicamente ai Centri di Servizio NARDA in caso sia necessaria manutenzione.
- Per mantenere la protezione adeguata dal pericolo di incendio, rimpiazzare i fusibili solamente con altri dello stesso tipo e corrente
- Osservare le regole di sicurezza e le informazioni aggiuntive specificate in questo manuale per la prevenzione degli infortuni e dei danni.

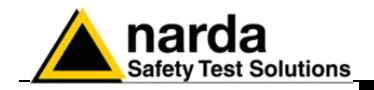

### **Dichiarazione di Conformità CE**

**(in accordo alle direttive: EMC 89/336/EEC e bassa tensione 73/23/EEC)** 

Questo certifica che il prodotto: PMM 8056 RF Safety Analyzer

 Costruito da: NARDA S.r.l. Safety Test Solution Via Benessea 29/B 17035 Cisano sul Neva (SV) - ITALY

è conforme ai seguenti Standard Europei: Sicurezza: CEI EN 61010-1 – 1994 & CEI EN 61010-1/A2 - 1996 EMC: EN 55011 - EN 50082-1

Questo prodotto è conforme alla Direttiva EMC 89/336/EEC emendata da 92/31/EEC, 93/68/EEC, 93/97/EEC.

NARDA S.r.l.

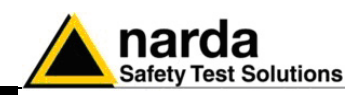

### **1 – Informazioni generali**

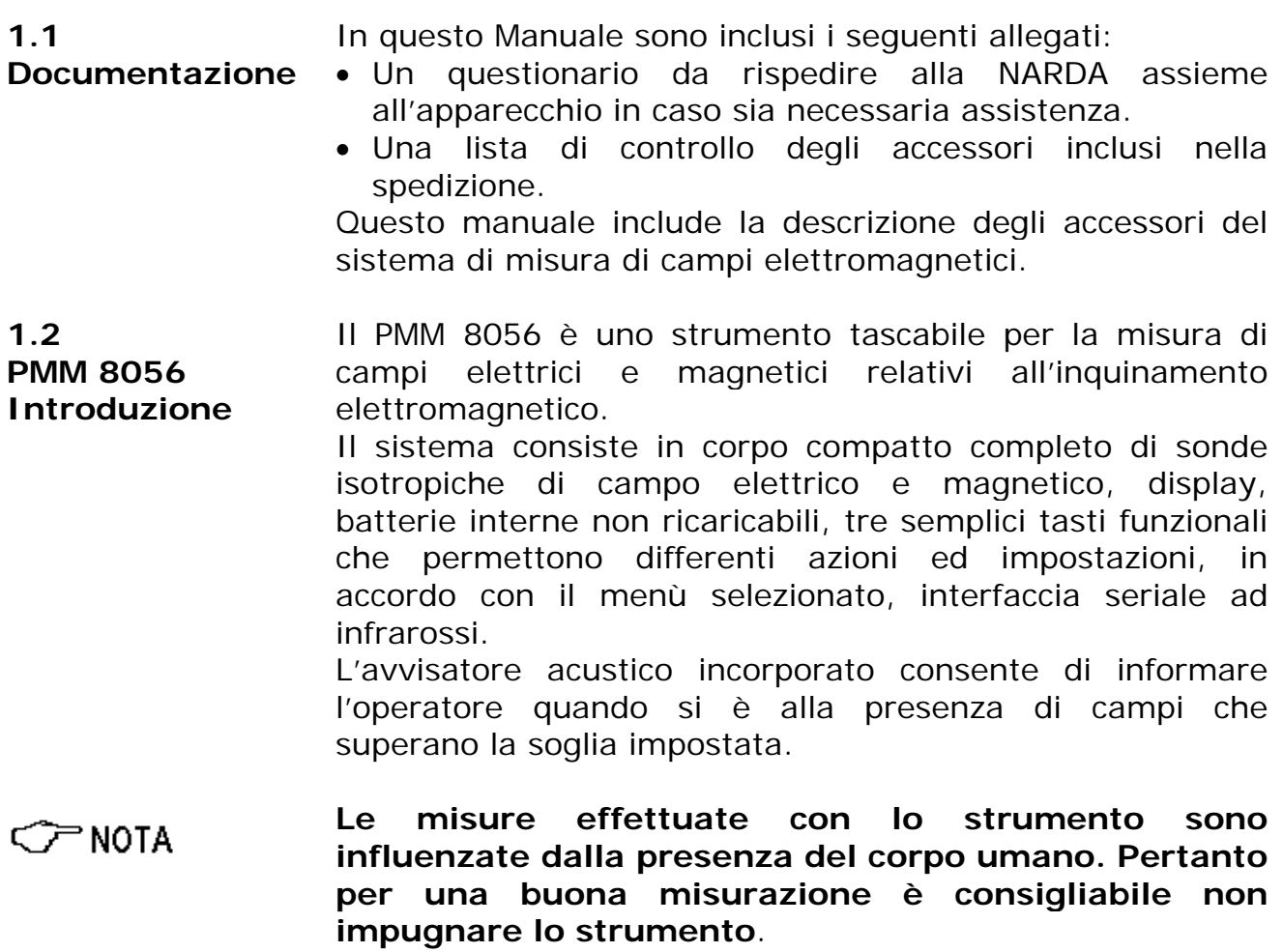

l Documento 8056IT-00708-1.18 – © NARDA 2007

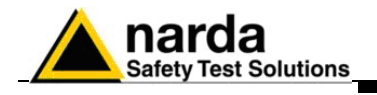

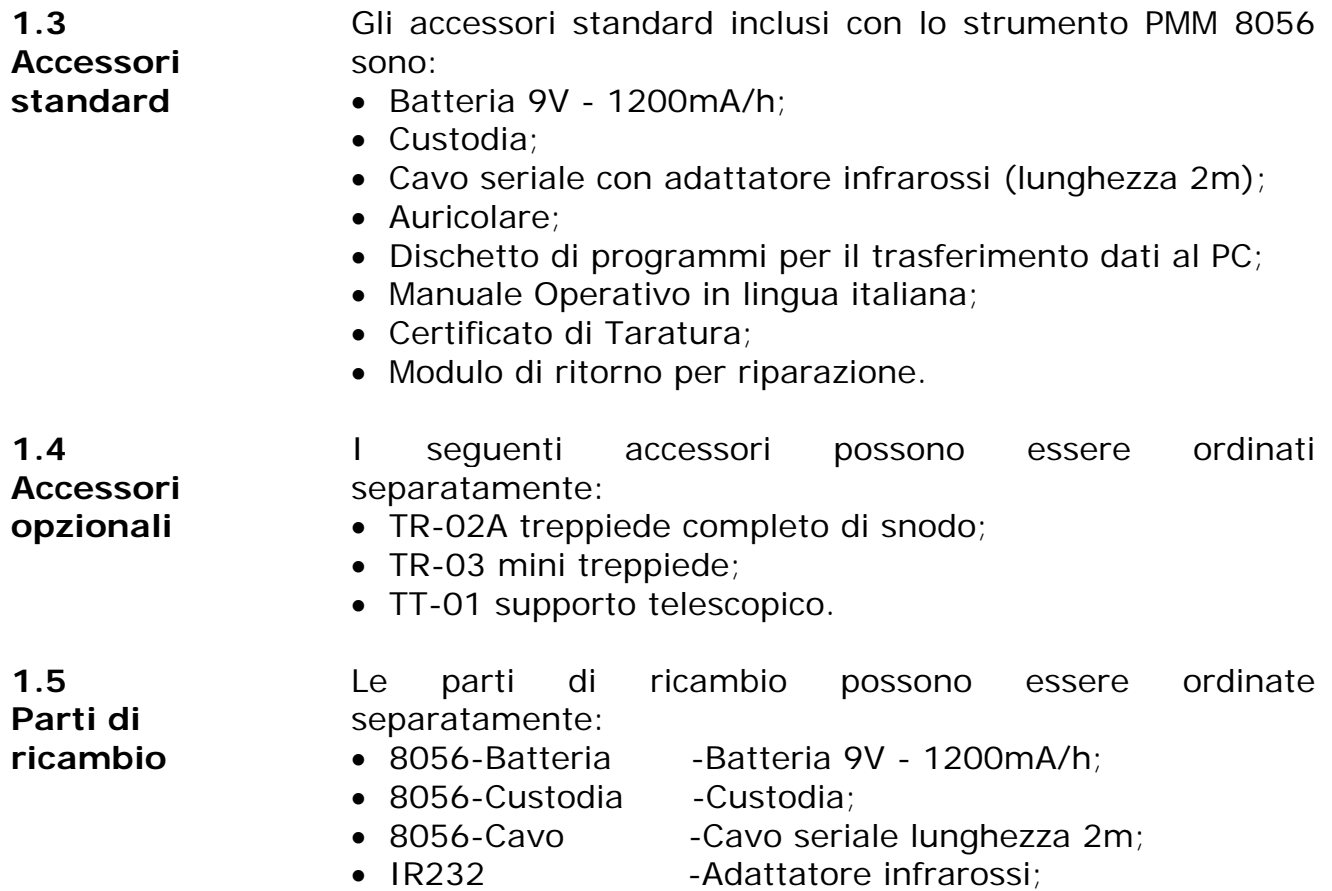

- 8056-Auricolare -Auricolare.
- 

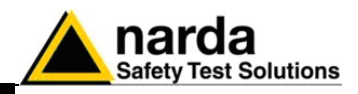

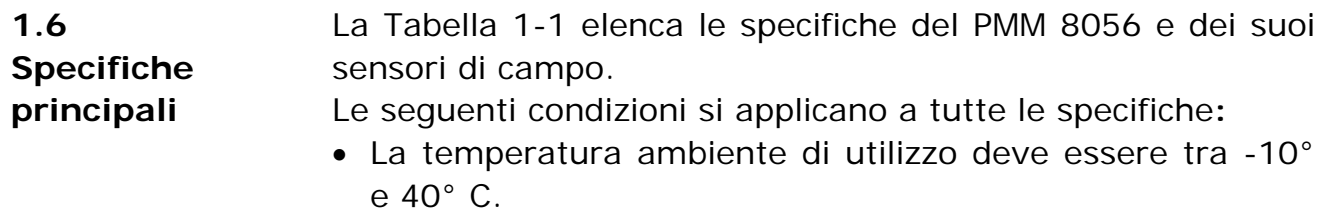

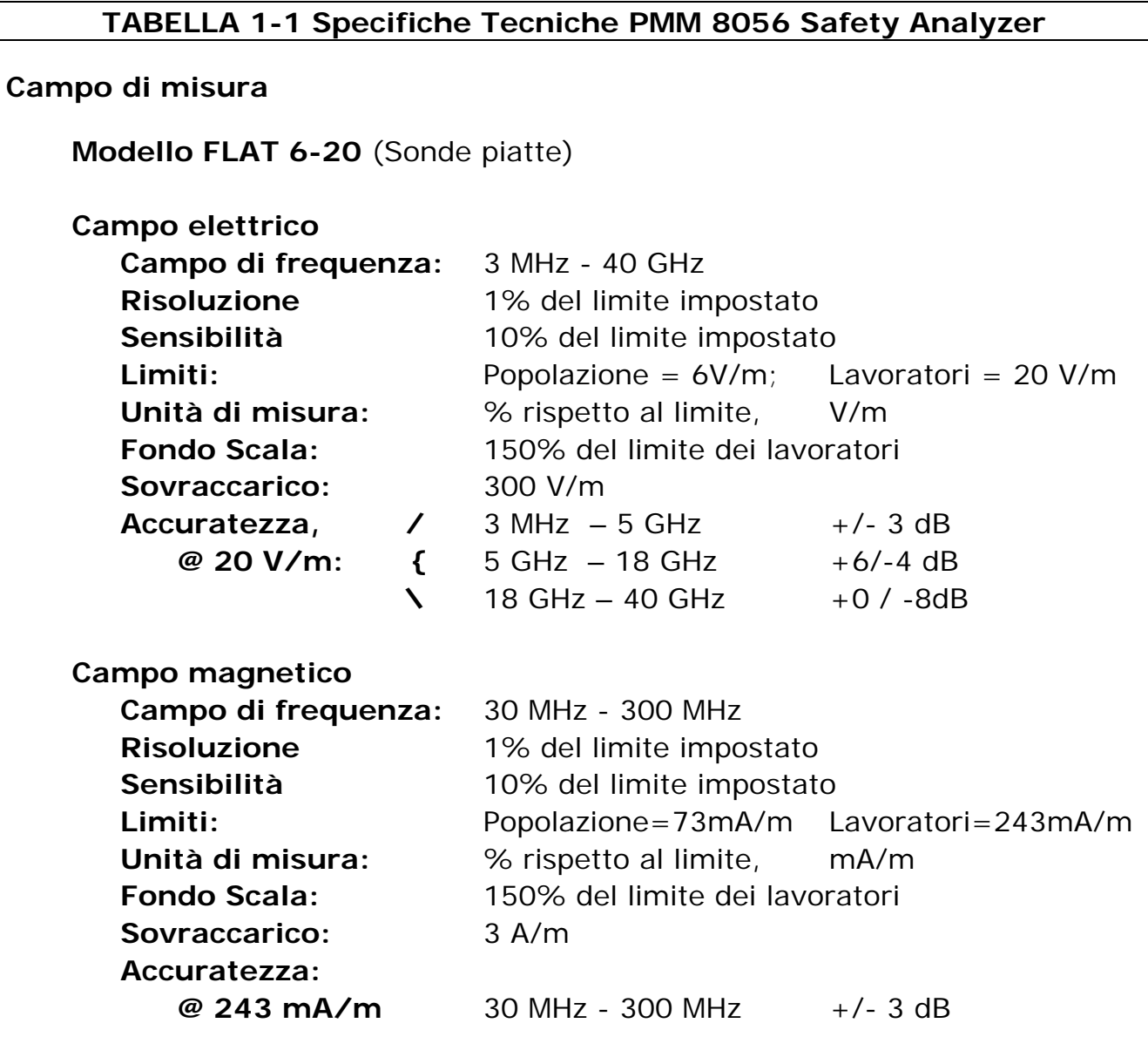

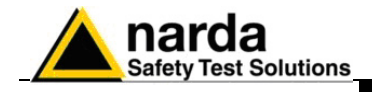

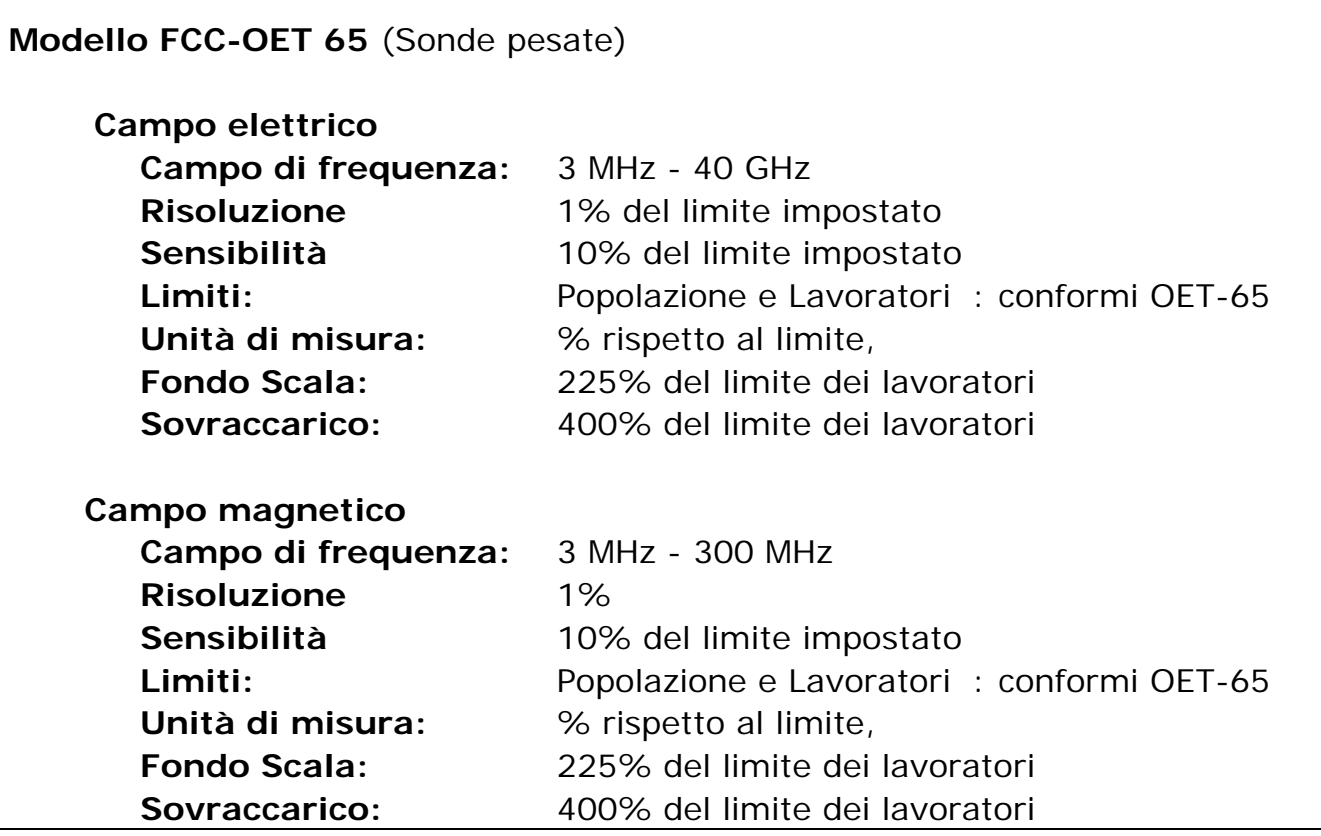

### **TABELLA 1-2 Display LCD**

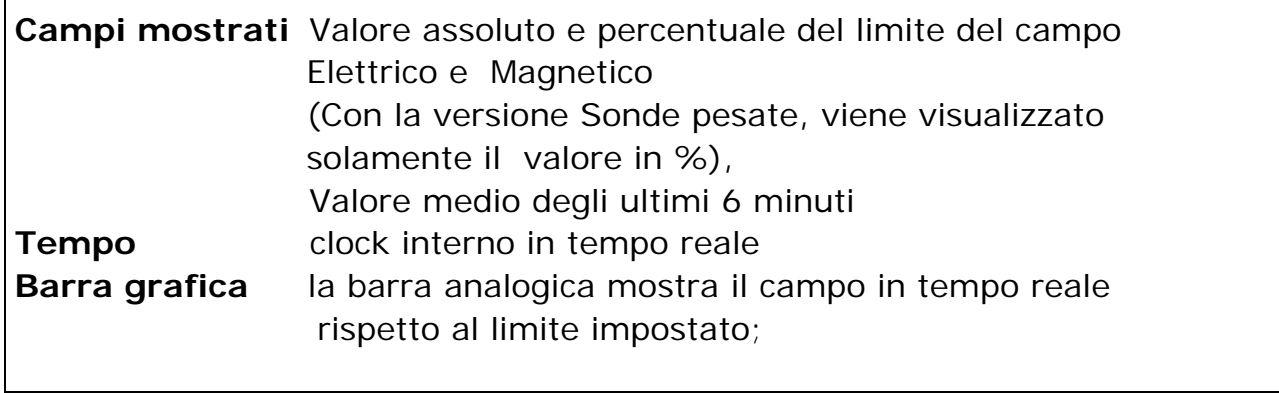

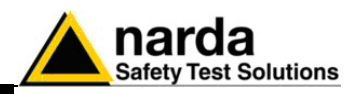

### **TABELLA 1-3 Funzioni di misura**

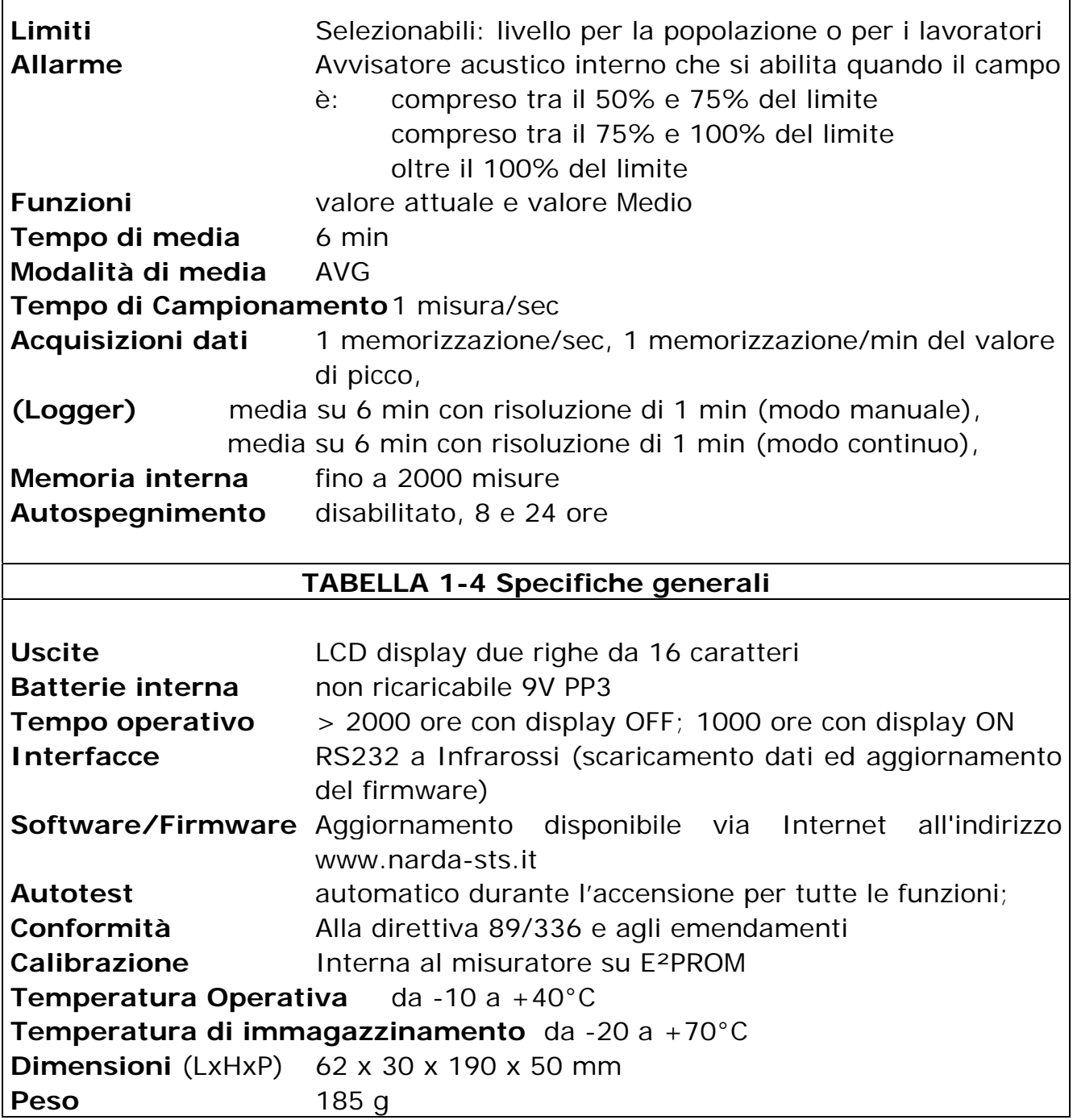

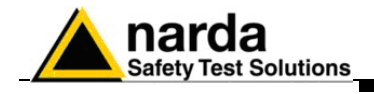

**Questa pagina è stata lasciata bianca intenzionalmente**

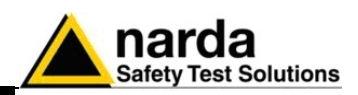

### **2 - Installazione ed uso**

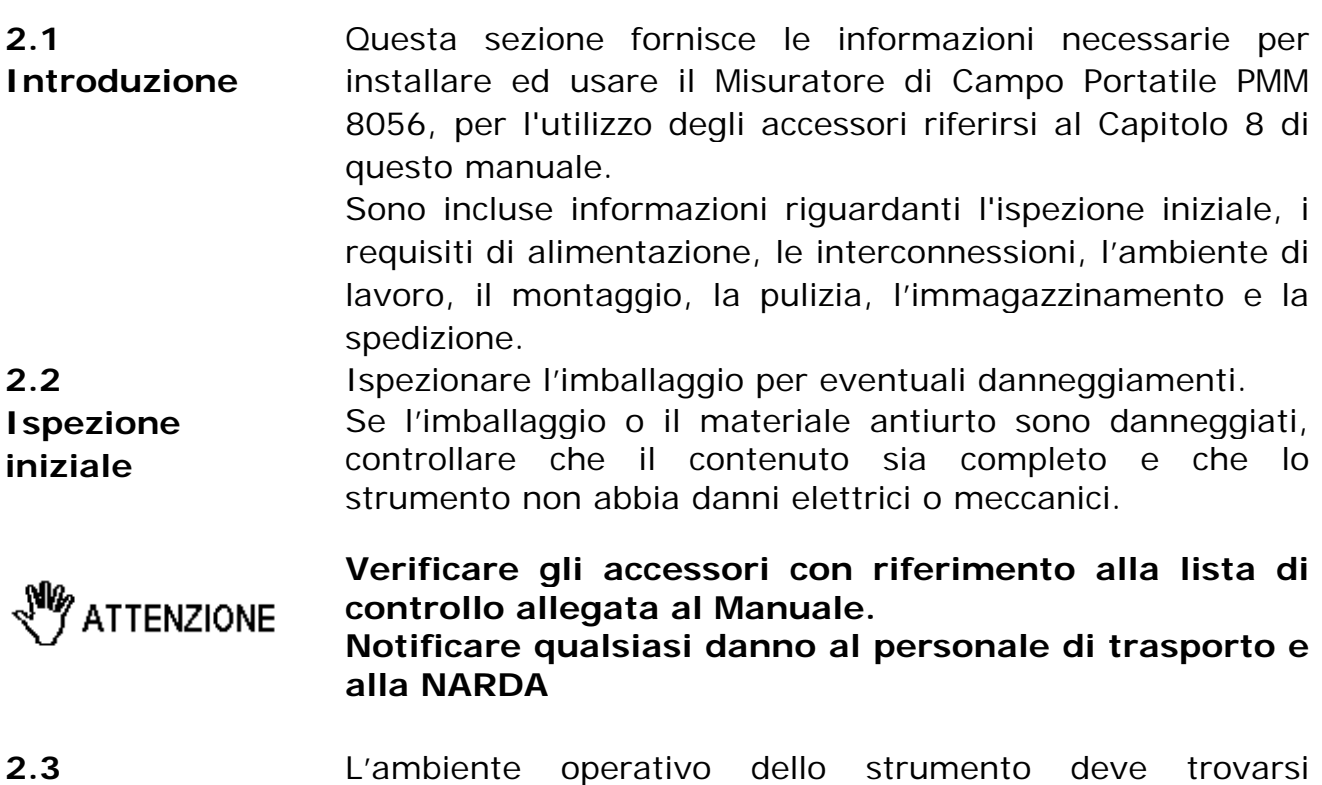

**Ambiente di lavoro** 

L'ambiente operativo dello strumento deve trovarsi nell'ambito delle seguenti specifiche:

- Temperatura Da -10° a +40° C
- Umidità
- < 90% relativa

Lo strumento deve essere immagazzinato in un ambiente pulito ed asciutto, esente da polveri acidi ed umidità. L'ambiente di immagazzinaggio deve trovarsi nell'ambito

delle seguenti specifiche:

• Temperatura

• Umidità

Da -20° a + 70° C < 95% relativa

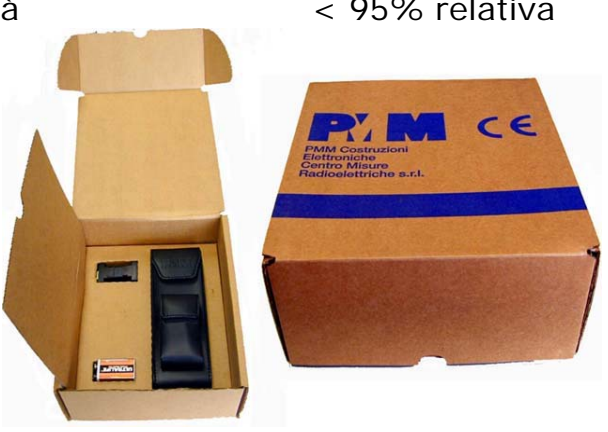

 **Fig. 2-1** Confezione completa

l Documento 8056IT-00708-1.18 – © NARDA 2007

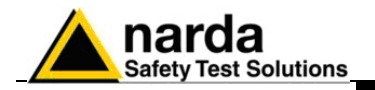

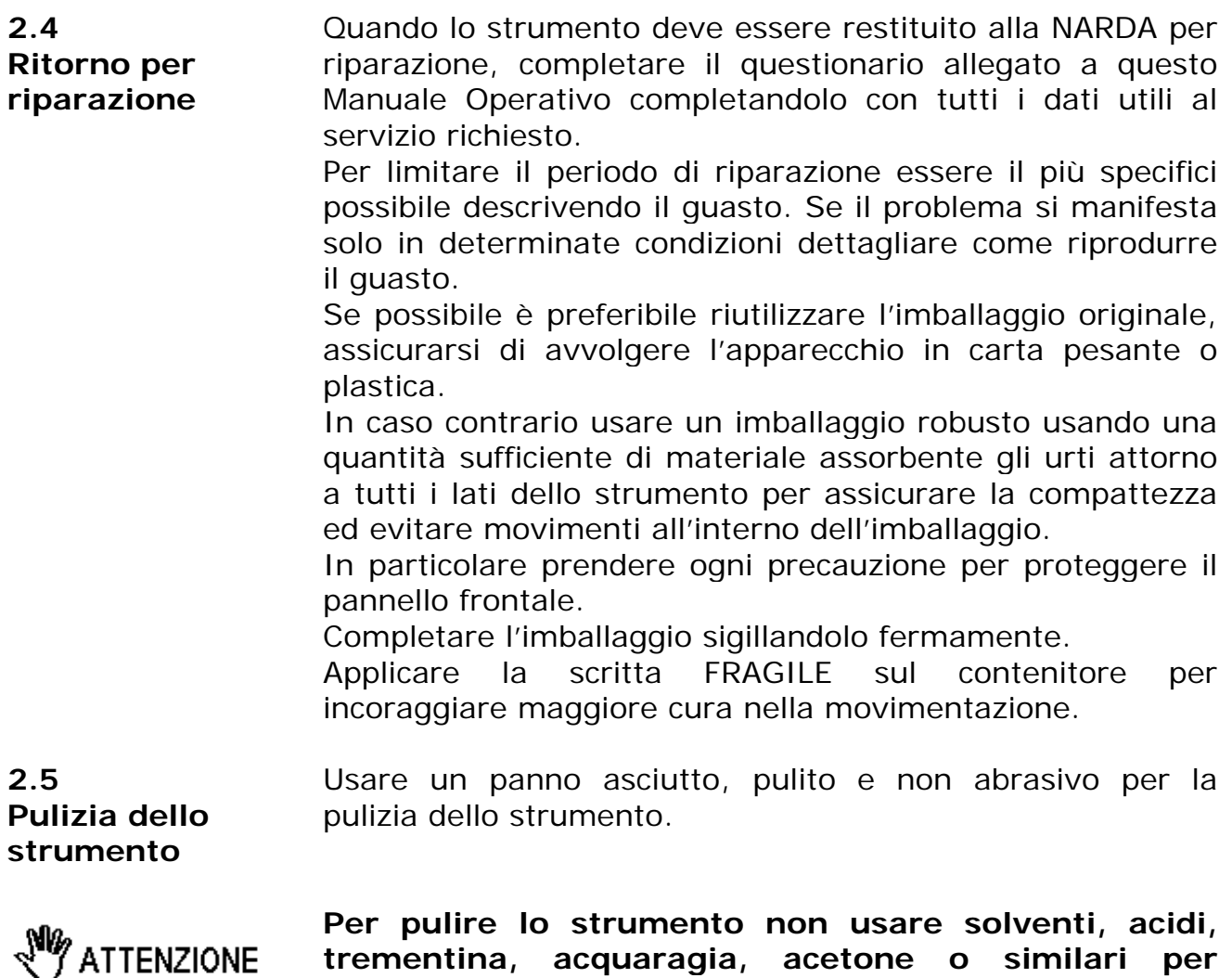

### **trementina, acquaragia, acetone o similari per evitare danneggiamenti.**

**2.6 PMM 8056 Installazione ed uso** 

L'installazione e la messa in funzione del PMM 8056 è molto facile, semplicemente accendere lo strumento con il pulsante di destra ed eseguire la misura. Utilizzando i tasti funzione di sinistra, selezionare il limite appropriato ed eventuali altre impostazioni.

**C** NOTA

**Quando si misurano campi provenienti da antenne trasmittenti è importante posizionare il misuratore con il manico di supporto perpendicolare alla polarizzazione dell'antenna per evitare influenze sulla misura.** 

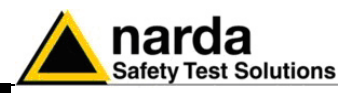

**2.7 Segnali a RF di intensità pericolosa** 

la sonda del PMM 8056 usa componenti altamente sensibili. Non inserire la sonda in un campo elettrico o magnetico superiore al massimo permesso per la sonda usata.

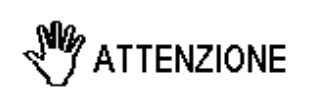

**Sia che il PMM 8056 sia acceso che spento, possono verificarsi danneggiamenti ai diodi interni quando la sonda è irradiata da forti campi.** 

**2.8 Controllo delle batterie interne** 

Prima di mettere lo strumento in servizio e per avere la massima autonomia è necessario assicurarsi che le batterie abbiano una carica sufficiente per la durata della misura. Durante la fase di accensione, PMM 8056 mostrerà l'ora e la data e nella parte destra del display verrà evidenziato il simbolo della batteria. La parte colorata in nero, rappresenta la carica ancora disponibile.

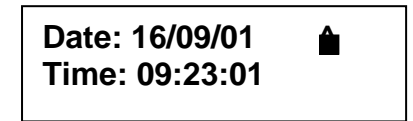

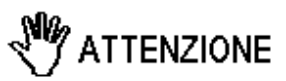

**In base alla modalità selezionata (display sempre su ON o solo per un certo periodo, le batterie durano tra le 1000 e le 2000 ore)** 

**2.9 Sostituzione delle batterie** 

Rimuovere, con un cacciavite a croce, il coperchietto inferiore dove è installato il filetto per il treppiede, sfilare la batteria e togliere il connettore.

Inserire la nuova batteria e rimettere il connettore prestando attenzione alle polarità. Riposizionare il coperchietto e riavvitare le due viti.

**La rimozione della batteria comporta il ripristino di tutte le impostazioni ai valori di default; dopo la CP NOTA sostituzione della pila è necessario reimpostare i parametri opportuni, compreso l'orologio.** 

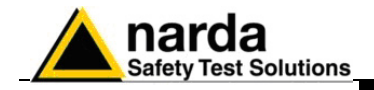

**Questa pagina è stata lasciata bianca intenzionalmente**

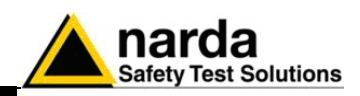

### **3 – Istruzioni operative**

#### **3.1 Introduzione**

Il misuratore di campi portatile PMM 8056 è stato concepito per operare in modo semplice e veloce, e può quindi essere usato anche da personale poco esperto. Con solo 3 tasti è possibile pilotare tutto l'apparecchio.

Il tasto di destra è usato per l'accensione e spegnimento dello strumento.

I tasti funzione, alloggiati sul dorso sinistro dello strumento, permettono di selezionare i comandi e tutte le funzioni offerte che vengono visualizzati sul display a 16 caratteri.

Il tasto inferiore consente la selezione della funzione, quello superiore viene usato per selezionare i parametri offerte dallo strumento.

Lo strumento è così strutturato:

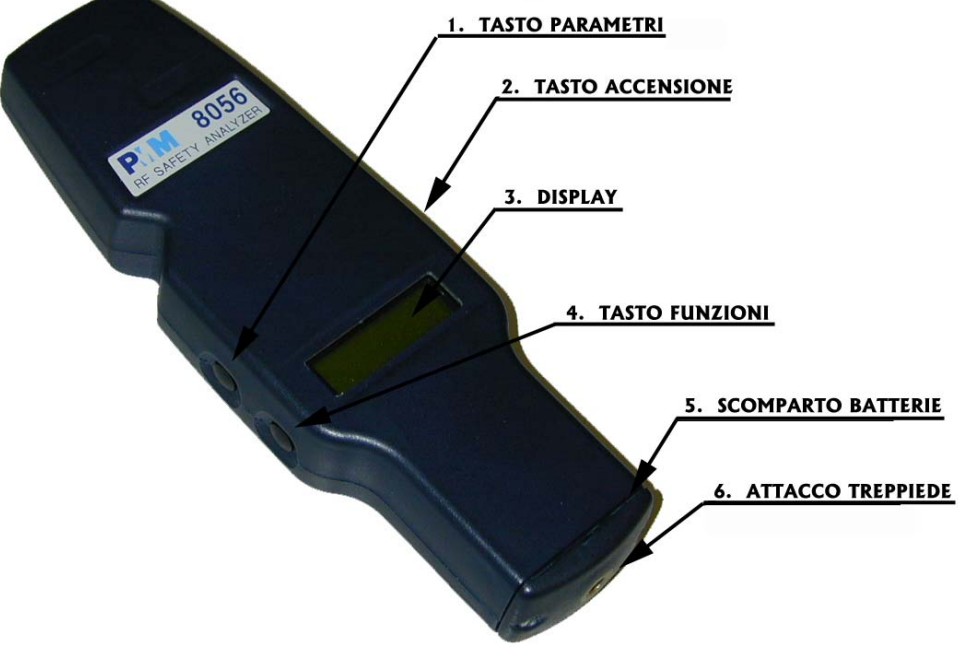

**Fig. 3-1** PMM 8056

l

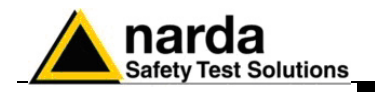

**PMM 8056** 

**1.18 11/01** 

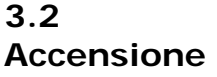

Per accendere lo strumento è necessario premere il tasto sul dorso destro dello stesso; Tasto Accensione 1).

Verrà avviata la routine di inizializzazione che mostrerà in sequenza sul display le seguenti informazioni:

- 1. Revisione e data del firmware;
- 2. Il limite usato che per default è sempre Workers (livello per i lavoratori);

3. Giorno e ora corrente e stato della batteria.

Terminata la procedura d'accensione, lo strumento visualizzerà immediatamente il campo elettrico e magnetico. Il display sarà del tipo:

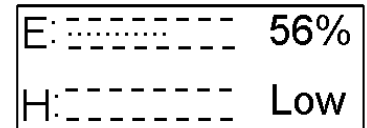

La barra grafica dà un'indicazione in forma analogica del valore di campo; a fianco viene indicato il campo espresso in percentuale del limite selezionato. Premendo, una volta, il tasto superiore Parametri, lo strumento visualizzerà il valore assoluto del campo mentre premendolo due volte, verrà visualizzata la media degli ultimi 6 minuti.

**3.3 Spegnimento**  Per spegnere lo strumento è necessario mantenere il tasto di destra, Accensione, premuto per almeno tre secondi e poi rilasciarlo.

> Per mezzo di soli due tasti è possibile predisporre tutte le modalità operative del PMM 8056.

Premendo due volte, in rapida successione, il tasto Funzione vengono mostrate le varie modalità operative. Premendo in sequenza il tasto Parametri, vengono proposte le diverse scelte associate alla funzione scelta.

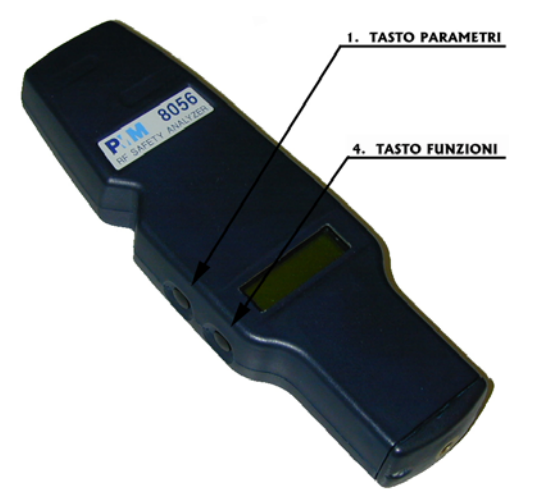

**3.4** 

**Tasti Funzione e** 

**Parametri** 

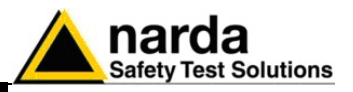

**3.5 Tasto Funzione**  Attivando il tasto funzione (quello inferiore), premendolo due volte in rapida sequenza, si entra nel menu di scelta delle varie funzioni che sono: 1. **LIMIT**;

- 2. **BEEP**;
- 3. **Auto OFF**;
- 4. **LOGGER**;
- 5. **Display ON**;
- 6. **Remote Link**
- 7. **Date & Time**

**Premendo in sequenza il tasto Funzione, sul display appariranno, in successione, tutte le varie scelte; arrivati all'ultima (Date & Time), lo strumento passerà automaticamente alla misura dei campi. CP NOTA Pertanto sarà necessario premere nuovamente il tasto funzione, due volte, se si rende necessario cambiare qualche parametro di una funzione precedente.** 

**3.5.1 LIMIT**  Entrando nella Funzione **LIMIT**, premendo il tasto superiore dei parametri possiamo scegliere quale limite usare. Il valore percentuale sarà calcolato utilizzando il limite selezionato.

La videata iniziale sarà:

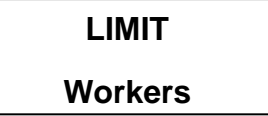

Dove il limite è fissato al livello previsto per i lavoratori. Premendo il tasto superiore per la scelta dei parametri si avrà:

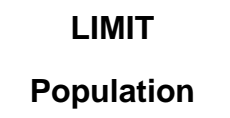

In tal caso il limite è fissato al livello per la popolazione.

**CP NOTA** 

**Spegnendo lo strumento, e riaccendendolo nuovamente, l'8056 si predisporrà sempre sul limite Workers** 

**I limiti possono essere cambiati solo presso i laboratori NARDA ed in alcuni casi sono previste delle modifiche hardware.** 

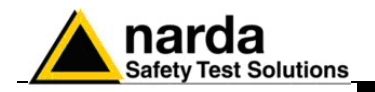

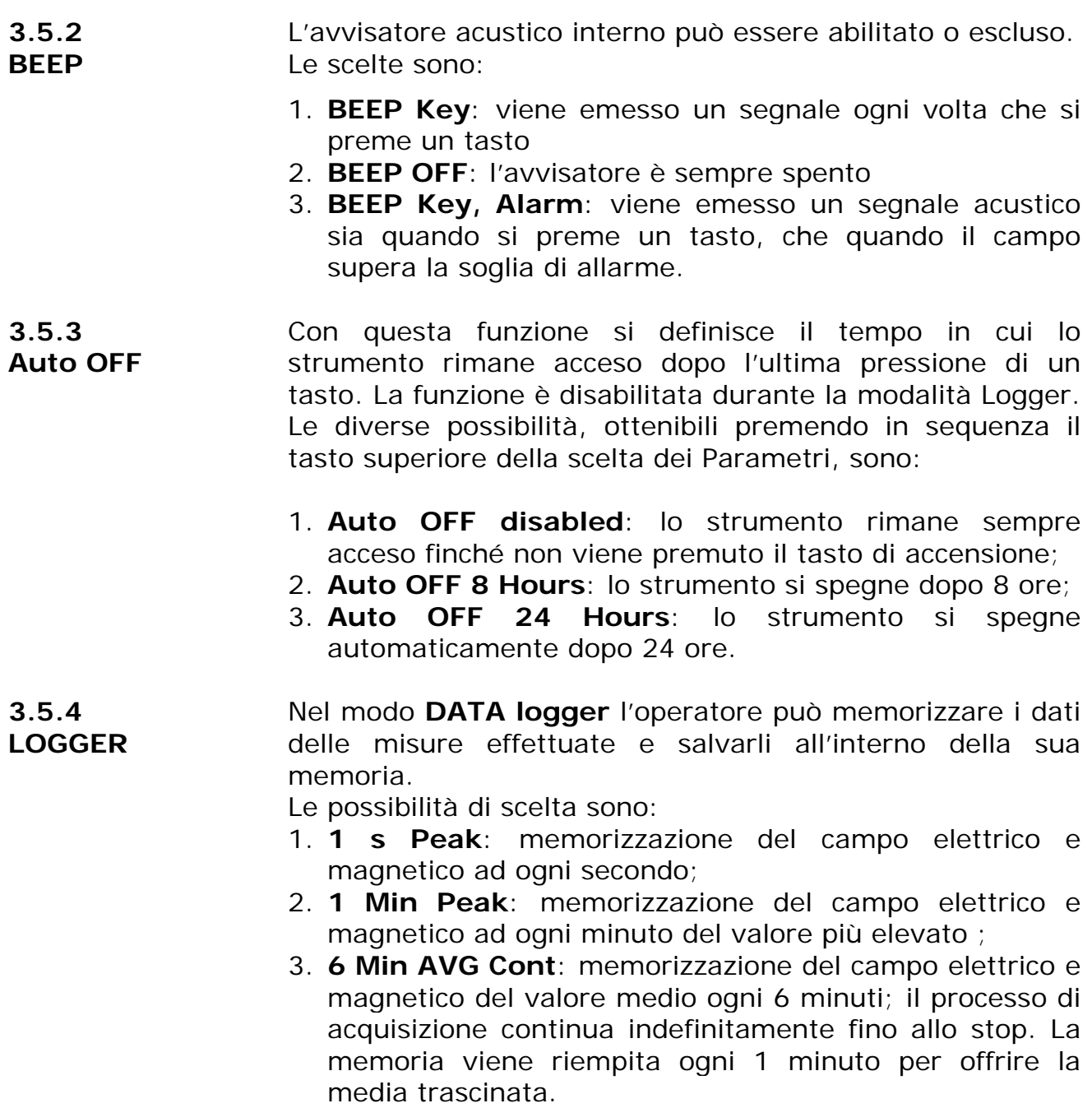

Ponendo il caso che il Logger cominci alle 15:42

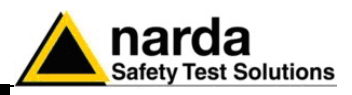

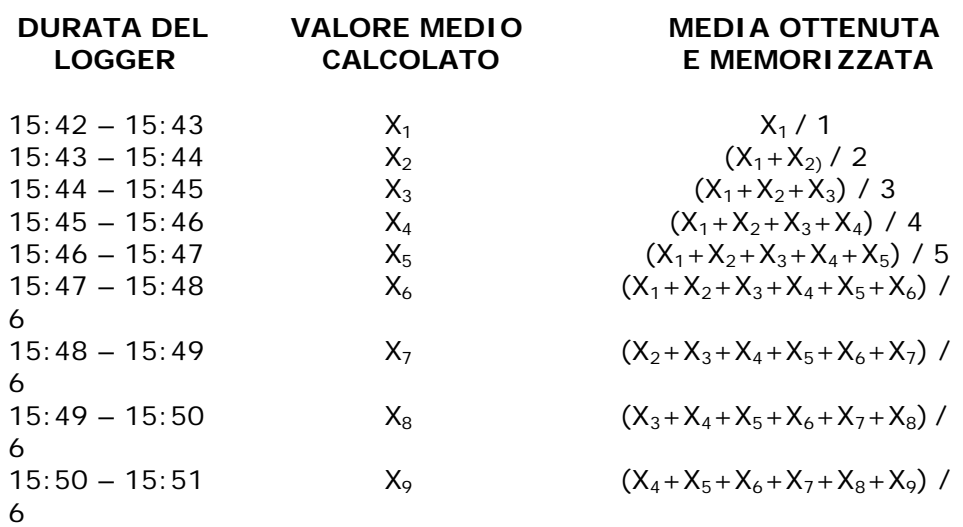

4. **6 Min AVG Man**: memorizzazione del campo elettrico e magnetico del valore medio su 6 minuti; l'8056 cattura continuamente i dati, ne calcola il valore medio su 6 minuti aggiornandolo ogni minuto (media trascinata). Quando l'operatore invia il comando manuale, l'8056 memorizza la media calcolata a quell'istante, corrispondente al valore relativo ai 6 minuti interi precedenti la pressione del tasto.

I file generati contengono sia il valore del campo elettrico E che quello magnetico H con i seguenti dati:

- la modalità usata dal Logger
- data di partenza della misura
- ora di partenza della misura
- la durata della misura
- il valore medio
- il valore di ogni singolo dato memorizzato in un istante (hh:mm:ss) ben preciso

Acquisition Mode: Start date: Start time: Total duration::

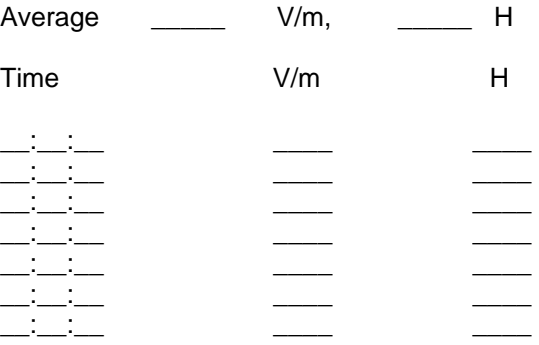

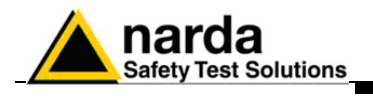

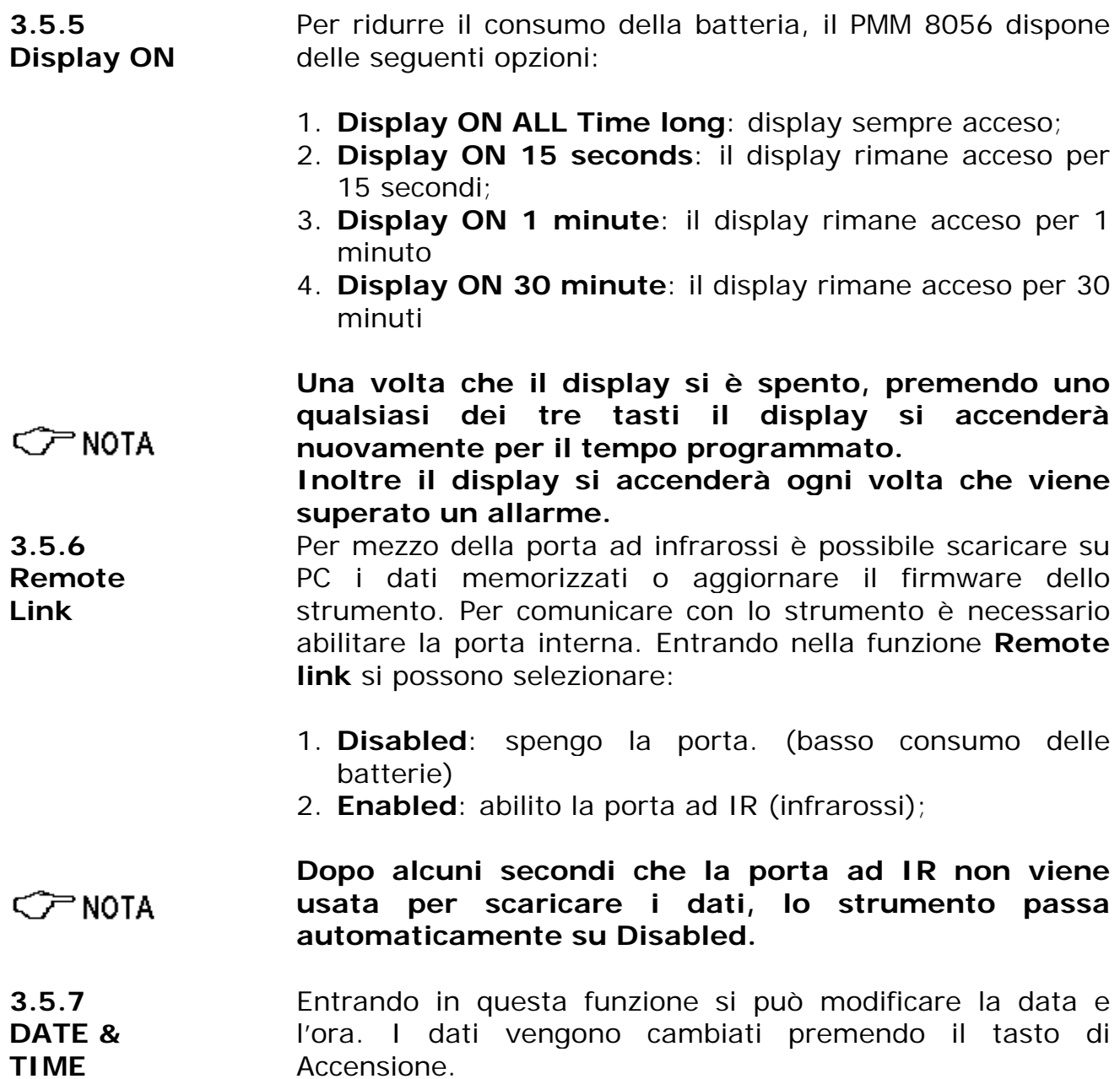

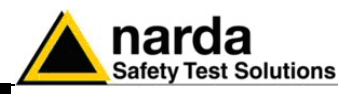

**3.6 Misurazioni**  Una volta impostate le varie funzioni ed i relativi parametri, lo strumento mostra sul display il valore dei campi elettrici e magnetici.

Il display principale sarà del tipo:

$$
\begin{array}{|l|}\n \hline\n \text{E: EETETI} & 56\% \\
\hline\n \text{H: FETETI} & \text{Low}\n \end{array}
$$

In quest'esempio, se fosse stato scelto il limite da 20V/m, 56% sta ad indicare che il campo è il 56% di 20V/m.

Premendo il tasto Parametri (il primo in alto sul dorso sinistro), si può passare a visualizzare il campo in valore assoluto. Un tipico display è:

$$
\begin{array}{|l|} \hline \text{E} & 11.2 \text{ V/m} \\ \hline \text{H:} & 27 \text{ mA/m} \\\hline \end{array}
$$

**CP NOTA** 

**Il valore del campo magnetico non sempre riflette l'equazione H=E/377 in quanto ci si può trovare in condizioni di campo vicino (Near Field), dove questa formula non è applicabile, ed inoltre la banda passante dei sensori E ed H è diversa.** 

Premendo ancora una volta il tasto parametri, lo strumento mostra la media degli ultimi 6 minuti. Un tipico display è:

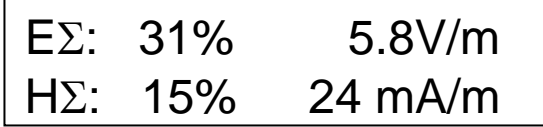

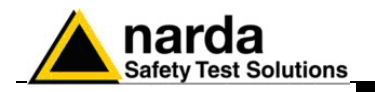

**3.6.1 Avvio del LOGGER** 

Una volta impostati i parametri desiderati (1s peak, 1 min peak, media 6 min manuale o continua), è necessario premere contemporaneamente il tasto Funzione ed il tasto Parametri per avviare il processo di acquisizione.

I tasti dovranno essere tenuti premuti per almeno 3 secondi prima che la funzione venga attivata. Se si rilasciano prima, l'acquisizione non parte e bisogna ricominciare da capo.

Il tipico display è:

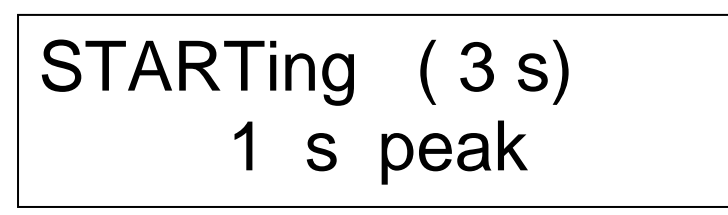

Mentre i due tasti rimangono premuti, sul display viene decrementato il tempo di avvio del Logger fino a raggiungere il valore 0.

Da questo momento il data logger acquisirà i dati e non sarà possibile variare il setup fino al suo arresto. Il messaggio di inizio del data logger sarà:

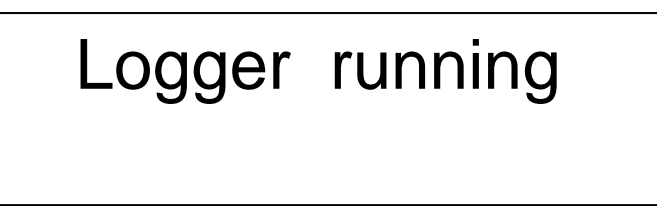

$$
\text{C}\text{-}\text{NOTA}
$$

**Attivando il tasto Funzione, apparirà il seguente messaggio, che informa l'utente dell'impossibilità di cambiare i parametri della misura:** 

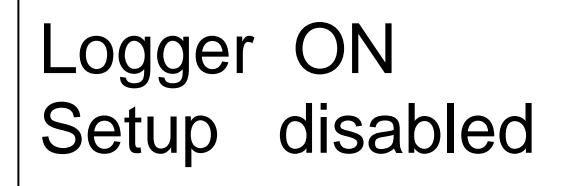

Pertanto è necessario fermare l'acquisizione prima di impostare dei nuovi setup.

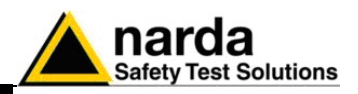

**3.6.2 Arresto del LOGGER** 

Per arrestare l'acquisizione in corso (data logger ON) è necessario premere contemporaneamente il tasto Funzione ed il tasto Parametri per almeno 3 secondi. Il display sarà del tipo:

STOPping ( 3 s) 1 s peak

Quando il data logger viene effettivamente arrestato, apparirà il seguente messaggio:

# Logger stopped

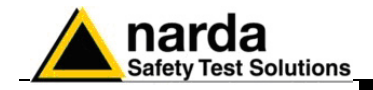

**Questa pagina è stata lasciata bianca intenzionalmente**

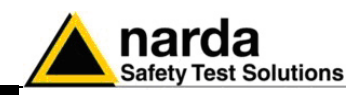

## **4 - Applicazioni**

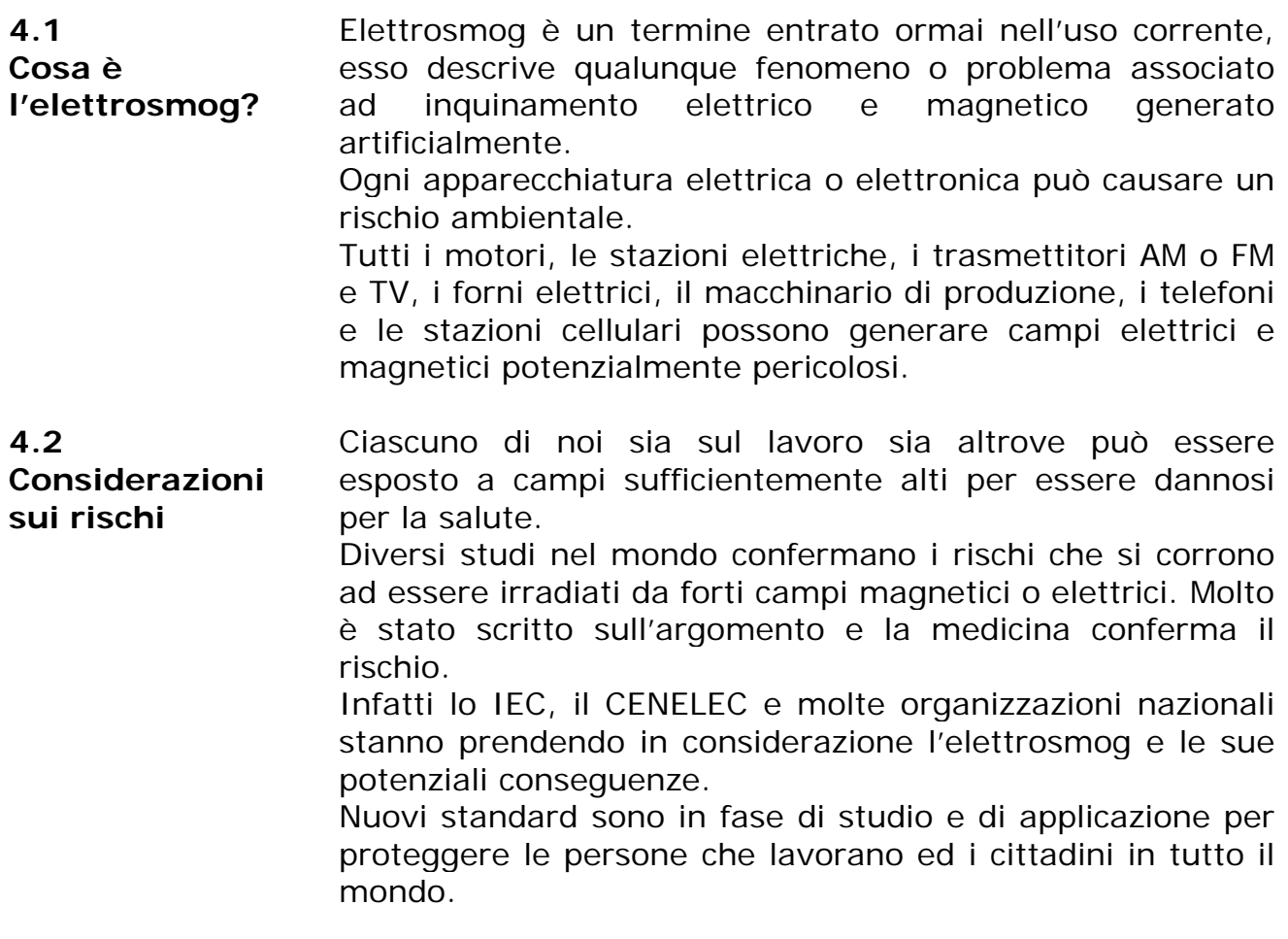

Documento 8056IT-00708-1.18 – © NARDA 2007

l

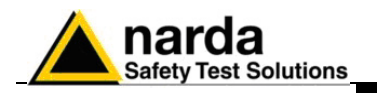

**4.3 Misura delle linee di distribuzione della alimentazione** 

Tutti i sistemi di alimentazione ad alta tensione hanno il potenziale di generare un pericolo elettrico o magnetico. L'8056 non è adatto ad effettuare misure a bassa frequenza, quindi si suggerisce di usare l'8053 con l'analizzatore EHP-50A o il sensore di campi magnetici HP-050. Con questi strumenti possono essere misurate le intensità elettriche o magnetiche di tali campi. La configurazione raccomandata è la seguente:

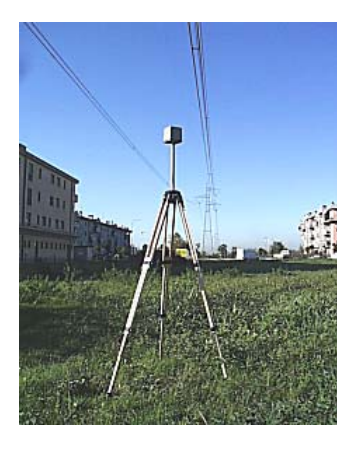

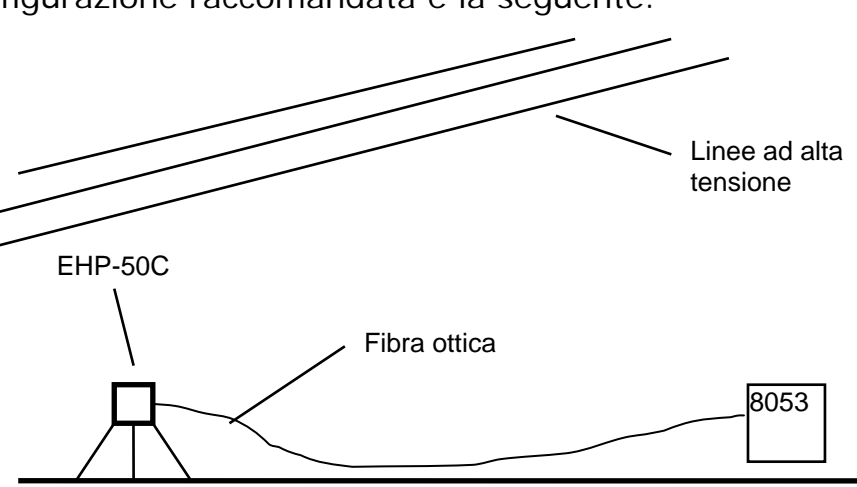

Grazie alla funzione di analisi di spettro dell'EHP-50A, è possibile memorizzare solo il contributo dato dalle linee di alta tensione eliminando dalla misura eventuali altre frequenze indesiderate.

Inoltre con la modalità xxxDef LP è possibile effettuare acquisizioni su periodi estremamente lunghi.

**CP NOTA** 

#### **Per avere la massima sensibilità di misura (<10 nT) è necessario predisporre l'analizzatore nella modalità highest**.

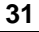

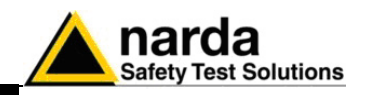

**4.4 Misura di trasmettitori per telecomunicazioni**  Oggigiorno le stazioni trasmittenti pubbliche e private coprono virtualmente tutto il territorio.

A meno che non siano adottate delle protezioni, le stazioni trasmittenti ad alta potenza possono essere un potenziale pericolo per coloro che vivono nelle vicinanze o che sono coinvolti nel lavoro di manutenzione.

Grazie al suo peso contenuto e al dispositivo di allarme acustico il PMM 8056 può essere facilmente utilizzato per monitorare questi campi elettromagnetici affinché non superino le soglie di sicurezza.

Se è necessario misurare l'intensità di campo nelle vicinanze del trasmettitore è raccomandato l'uso di un supporto telescopico per rimanere ad una distanza di sicurezza dal campo potenzialmente pericoloso.

Avvicinare la sonda alla stazione radio ed ascoltare il cicalino del PMM 8056. Quando inizierà a suonare significa che il massimo campo ammesso è stato raggiunto.

Muovere il sensore, per mezzo del supporto telescopico, tutto attorno all'area interessata dalla misura per poter memorizzare i dati.

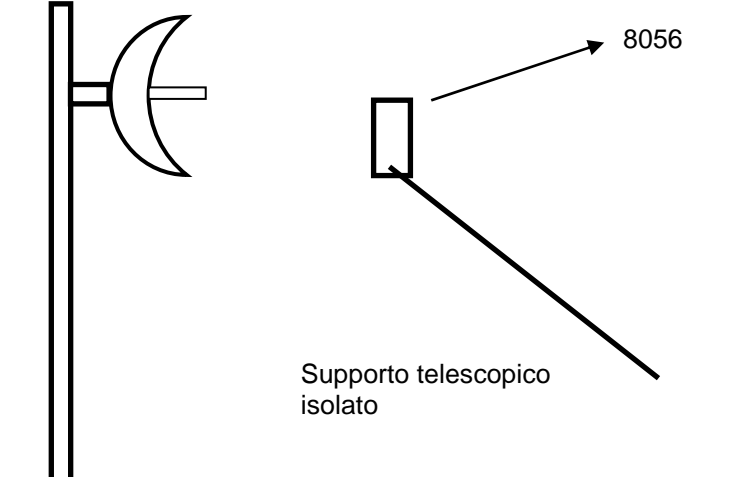

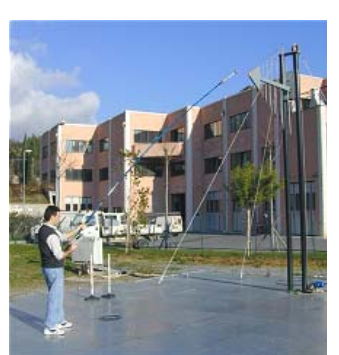

**Quando si misurano campi provenienti da antenne trasmittenti è importante che lo strumento di misura venga posto distante dal corpo umano dell'operatore. Posizionare lo strumento su un adeguato cavalletto di legno tipo PMM TR-02A o usare il supporto telescopico TT-01.**

**CP NOTA** 

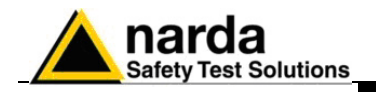

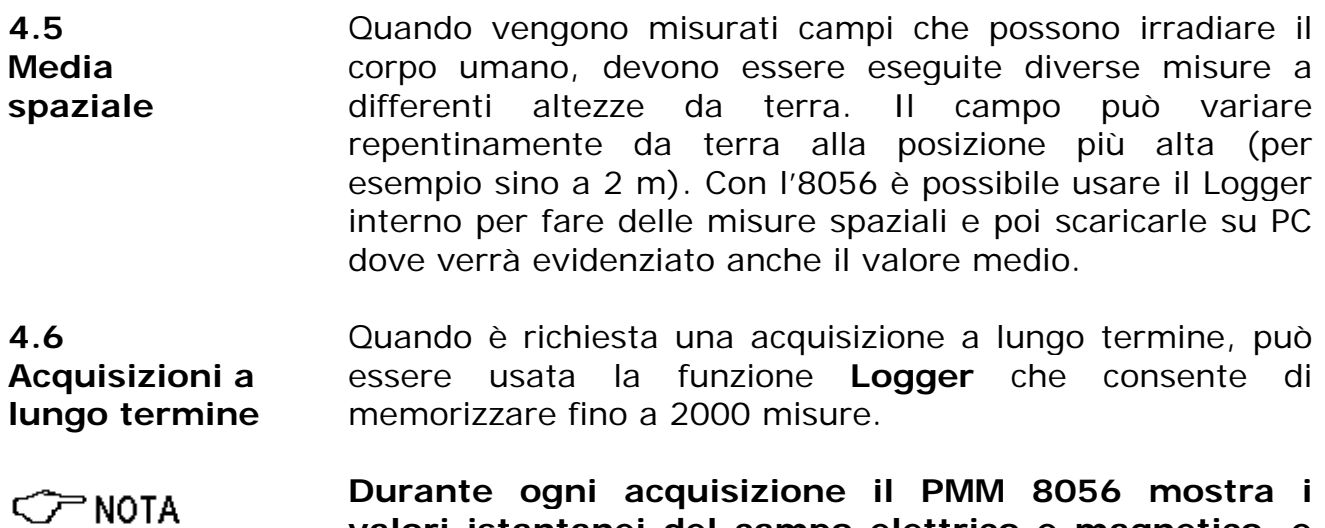

**valori istantanei del campo elettrico e magnetico, e la media degli ultimi 6 minuti.** 

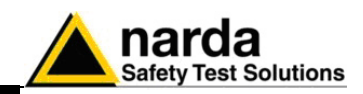

### **5 - Trasferimento dati 8056 Logger Interface**

**5.1 Introduzione** Il PMM 8056 dispone di un semplice e facile metodo per trasferire i dati acquisiti ad un Personal Computer (PC), questa sezione fornisce tutte le informazioni necessarie per eseguire con facilità il trasferimento dei dati.

> Requisiti del Personal Computer dell'utente consigliati per un corretto funzionamento del software:

- Processore 486 o Pentium
- 16 Mb di RAM
- Almeno 2 Mb di spazio libero su hard disk
- 1 porta seriale libera
- Sistema Operativo Windows™ 95/98

**5.3 Installazione del Software** 

**Requisiti del** 

**sistema** 

**5.2** 

L'installazione del software deve essere eseguita prima di connettere il PMM 8056 al PC. Inserire il dischetto del software nel drive, lanciare il Program Manager ed eseguire il file **Setup.exe**.

Dopo alcuni secondi il programma chiederà di scegliere la directory di installazione. La directory proposta per default dal programma è **8056REC**.

Per installare il programma in una directory differente inserire il nuovo nome e premere **Continue**.

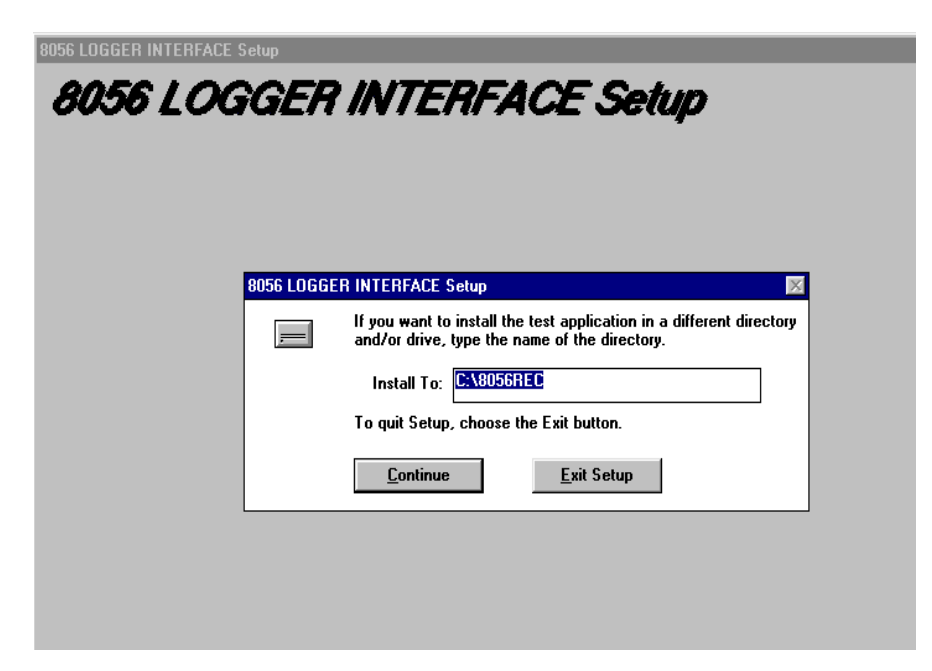

Documento 8056IT-00708-1.18 – © NARDA 2007

l

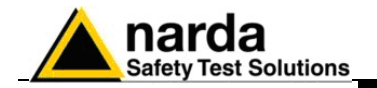

**⊂**PNOTA

**Durante l'installazione il programma installa alcuni file di sistema necessari al suo corretto funzionamento, se tali file sono già presenti da precedenti installazioni verrà mostrata la seguente finestra:** 

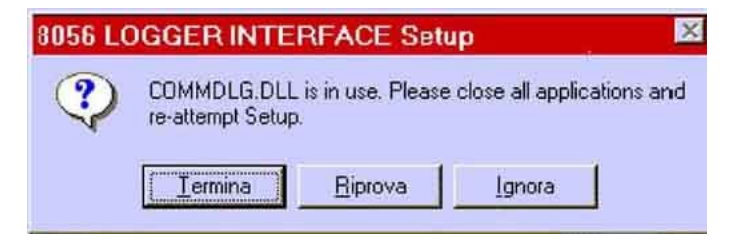

In questo caso premere **IGNORA** per proseguire.

**CP NOTA** 

**In alcune casi, potrebbe apparire un messaggio che informa l'utente che non è possibile copiare il file SETUP1. Andare sotto la directory WINDOWS e rinominare il file esistente con un altro nome a piacere e far ripartire l'installazione.** 

Quando l'installazione è completa il software mostra una finestra per informare che è andata a buon fine. Premere **OK** per continuare.

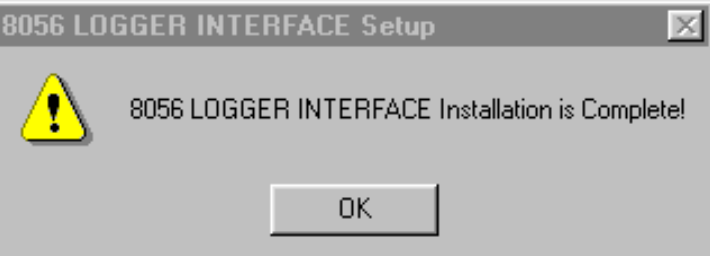

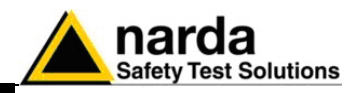

**5.4 Icona del software 8056 LOGGER INTERFACE** 

Terminata l'installazione il Program Manager mostra le icone del programma. Per comodità trascinare le icone sul desktop del PC. Il programma di aggiornamento del firmware del PMM 8056 verrà installato assieme al programma di trasferimento dati.

Selezionare e premere **8056 LOGGER INTERFACE** due volte per eseguire il software di trasferimento dati.

> S. 8056

#### **5.5 Installazione Hardware**

Connettere il cavo RS232, fornito con il PMM 8056, ad una porta RS232 libera del PC; collegare all'altra estremità il modulo ad infrarossi ed avvicinarlo allo strumento, eseguire quindi la seguente procedura:

- Avviare il software 8056 Logger interface
- Accendere il PMM 8056;
- Avvicinare il modulo IR vicino ai led dell'8056 a circa 1-2 cm, inoltre il led bianco del modulo si deve affacciare al led nero dell'8056;
- Premere due volte il tasto funzione;
- Premere il tasto funzione in sequenza fino a trovare Remote link;
- Con il tasto parametri attivare Enabled;

### **CP NOTA**

#### **Normalmente il programma si imposta automaticamente per stabilire la connessione sulla prima porta RS232 non impegnata in quel momento, nell'ordine COM1, COM2, COM3, ecc.**

Nel caso che una porta sia invece impegnata da un dispositivo (ad es. modem), che in quel momento non è attivo o è spento, il programma la riconosce libera pertanto tenterà di connettere il PMM 8056 su questa porta, in questo caso è necessario forzare la porta seriale successiva, utilizzando la seguente procedura:

- Selezionare l'icona **8056-LOGGER INTERFACE** con il tasto destro del mouse;
- Selezionare **Proprietà**;
- Aggiungere il commando **COMM=N** (lettere maiuscole), preceduto da uno spazio, alla fine del campo Destinazione dove N indica la porta seriale utilizzata; ad esempio, se l'8056 è connesso alla porta COMM 2, aggiungere il comando COMM=2.

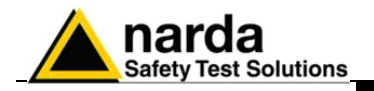

### C<sub>NOTA</sub>

C<sub>NOTA</sub>

**Il numero assegnato alla porta seriale del PC deve essere compreso tra 1 e 9.** 

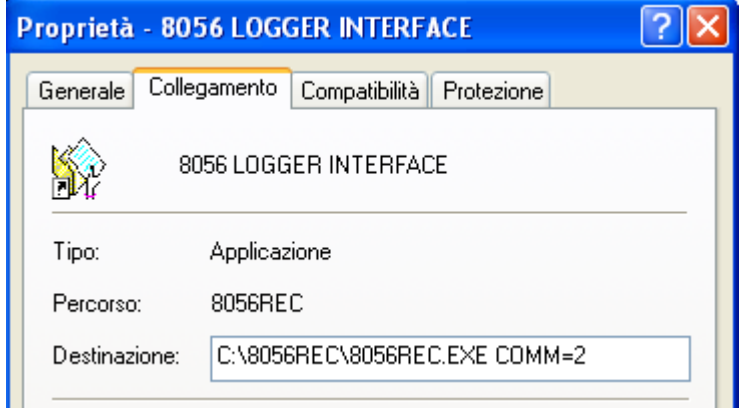

• **In alcuni sistemi operativi, il campo Destinazione è racchiuso tra virgolette ("); in questo caso, il comando COMM=N, preceduto da uno spazio, deve essere al di fuori come da esempio:** 

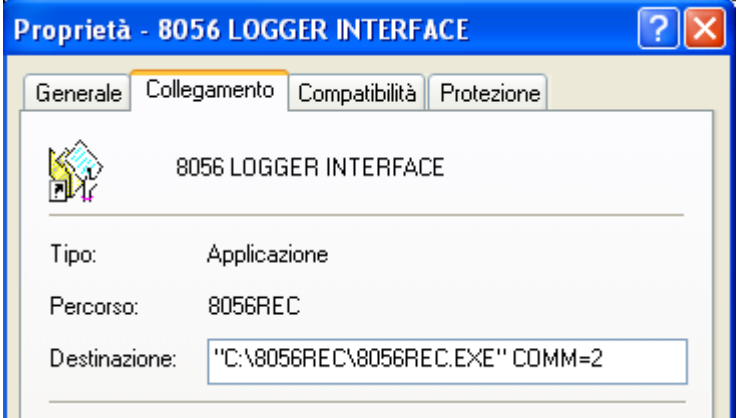

• Confermare con **Applica**

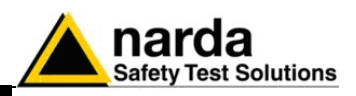

**5.6 Esecuzione del software di trasferimento**  Non appena verrà eseguito il programma di trasferimento **8056 LOGGER INTERFACE** verrà visualizzata la finestra principale.

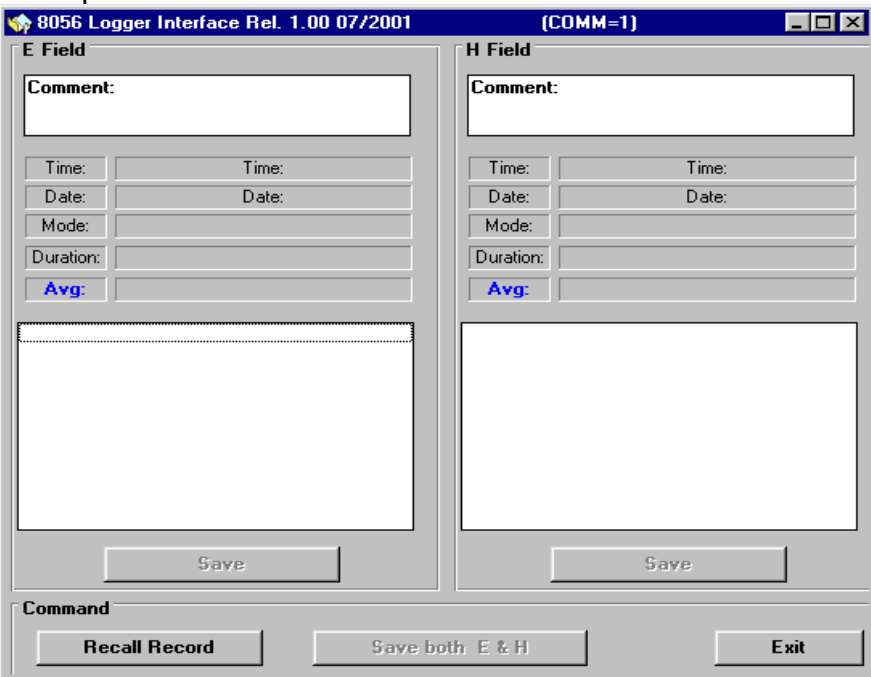

Se verrà tentato il trasferimento dati senza aver prima connesso il PMM 8056 al PC verrà visualizzata una segnalazione di errore.

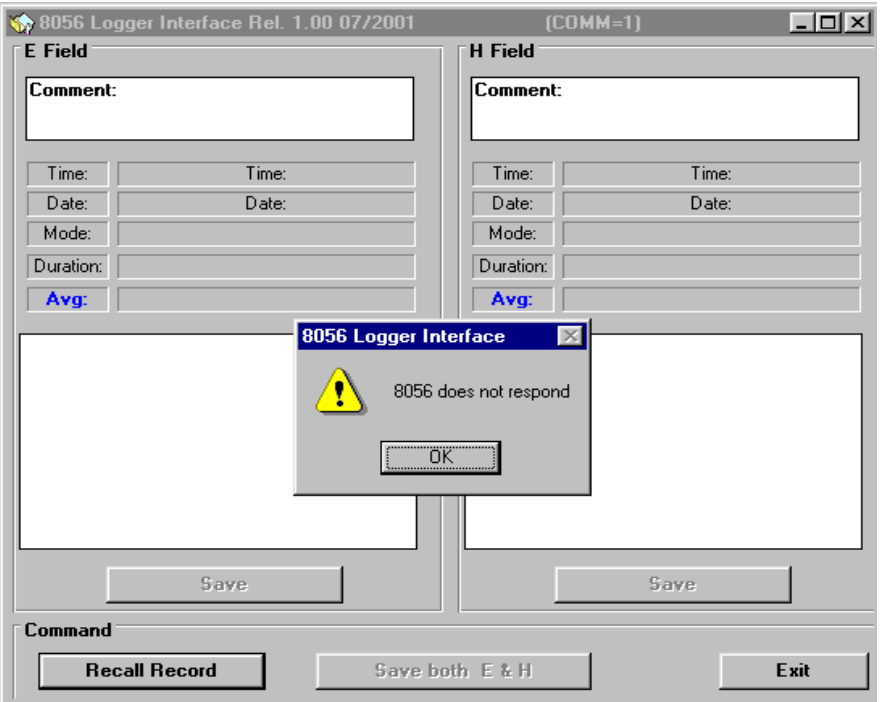

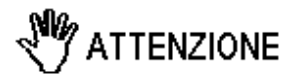

**Effettuare la connessione fra PC e PMM 8056 usando esclusivamente il cavo fornito in dotazione.** 

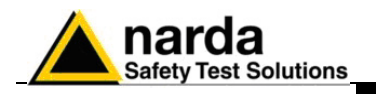

### **5.7 Trasferimento dei dati**

Per trasferire i dati memorizzati nel PMM 8056 al PC, premere il tasto virtuale **Recall Records** ed attendere qualche momento sino al termine del trasferimento dei dati. Alla conclusione verrà mostrata una finestra simile alla seguente figura:

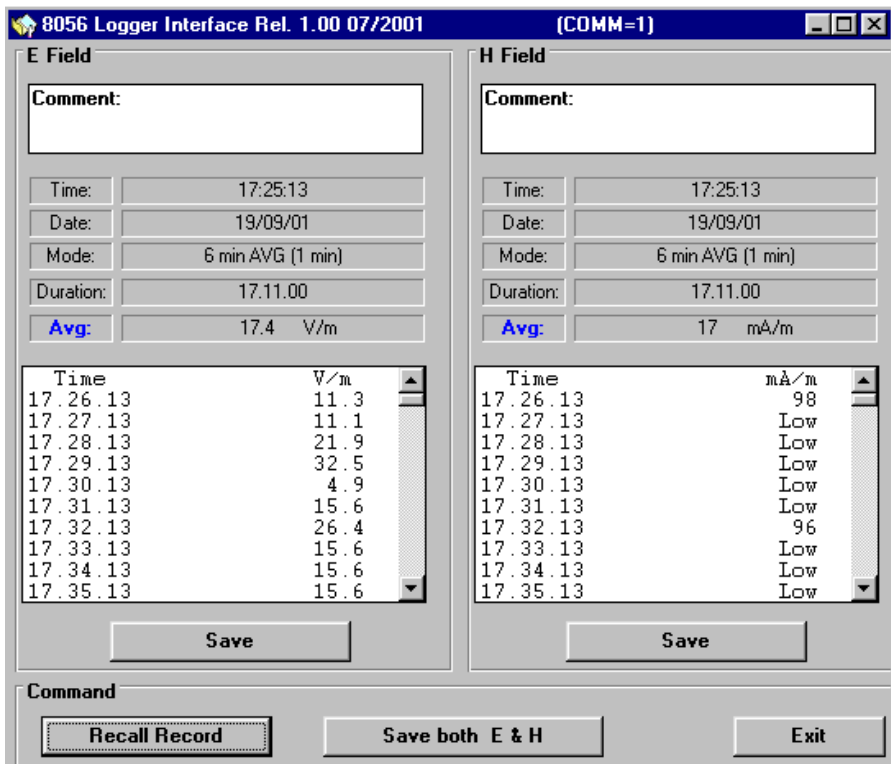

C<sub>riota</sub>

### **Ogni record mostrerà quanto segue:**

- Finestra **Comment** per aggiungere manualmente un commento e salvarlo nel file assieme ai dati
- L'ora e data di inizio della misura;
- Il modo di acquisizione;
- La durata dell'acquisizione;
- Il valore medio:
- Tutti i valori misurati e memorizzati (usare il cursore su o giù per visualizzare l'intero record);
- Il tasto **Save** per salvare i dati dei campi elettrici o magnetici su file.
- Il tasto **Save both E & H** per salvare su un unico file i campi elettrici e magnetici

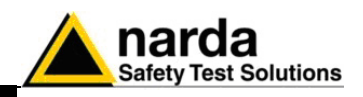

**5.8 Salvataggio dei dati** 

Quando è necessario salvare o manipolare dati basta richiamare la gestione del salvataggio per mezzo del pulsante **Save**. Il programma presenterà la seguente finestra:

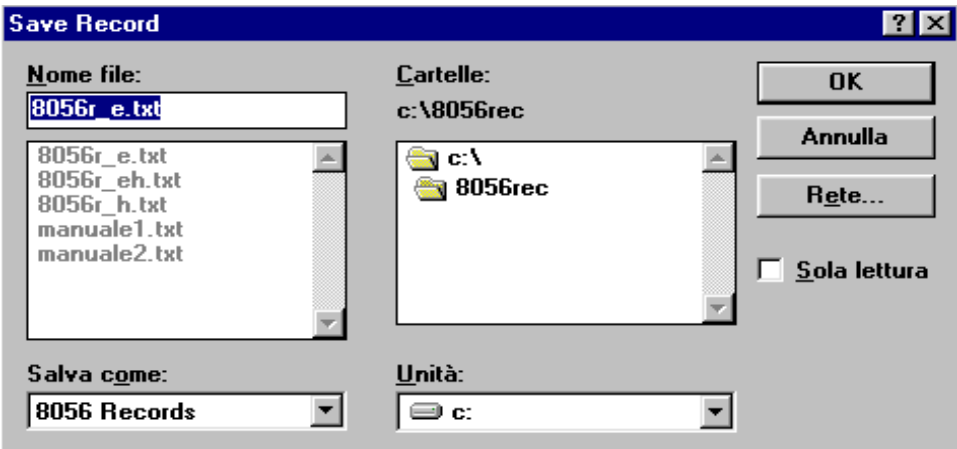

 $C<sup>></sup> NOTA$ 

**Tutti i file salvati con dati numerici devono avere l'estensione: .TXT** 

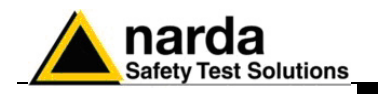

**5.9 Trattamento dei dati con WINWORD** 

Tutti i record salvati sono pronti per la lettura o la manipolazione per mezzo di qualsiasi editore di testo. Utilizzando Word per Windows si avrà una visualizzazione simile all'esempio seguente:

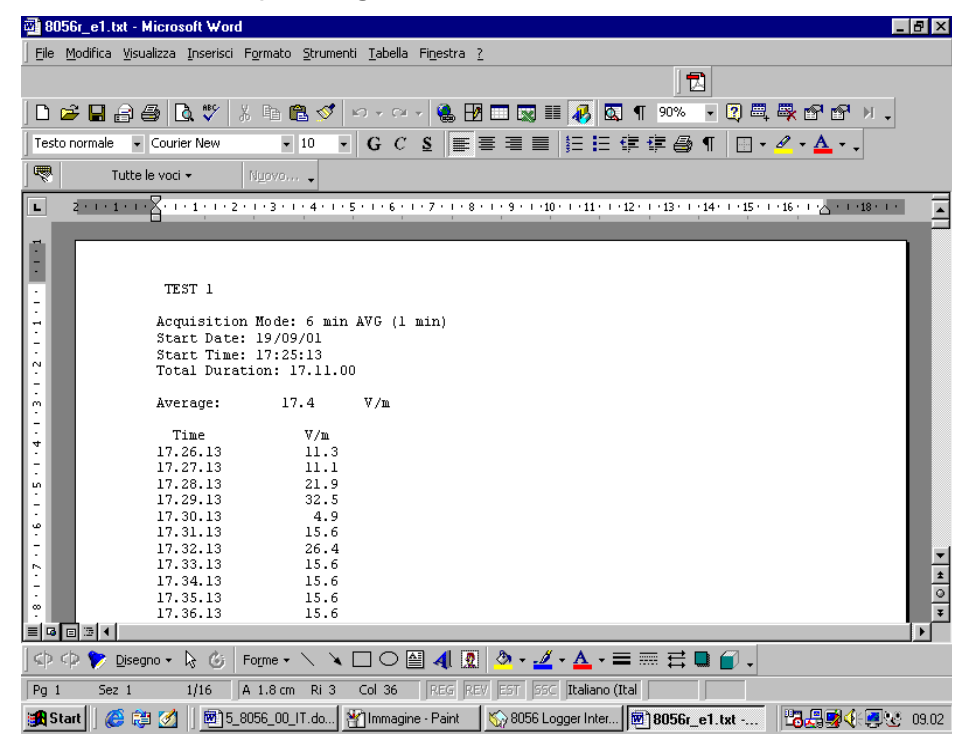

**Utilizzando Word per Windows è necessario usare la conversione di formato TEXT ONLY (solo testo).** 

**Per aprire i file bisogna cercare nel direttorio dove è stato installato il software di trasferimento. Se si richiama un file dove sono stati salvati i campi elettrici e magnetici, si ha la seguente videata tipica:** 

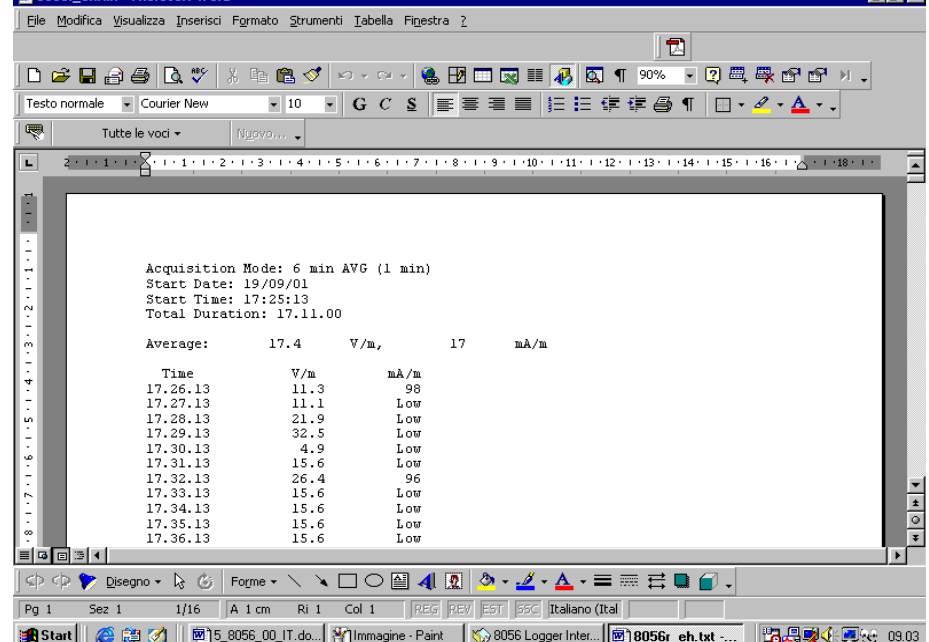

**CP NOTA** 

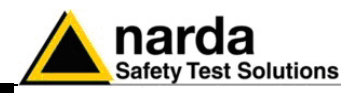

**5.10 Trattamento dei dati con EXCEL** 

I record salvati possono essere manipolati per mezzo di EXCEL o altri programmi di foglio elettronico. In questo caso è sufficiente aprire il file selezionando il direttorio dove è stato effettuato il trasferimento dati per ottenere la seguente visualizzazione:

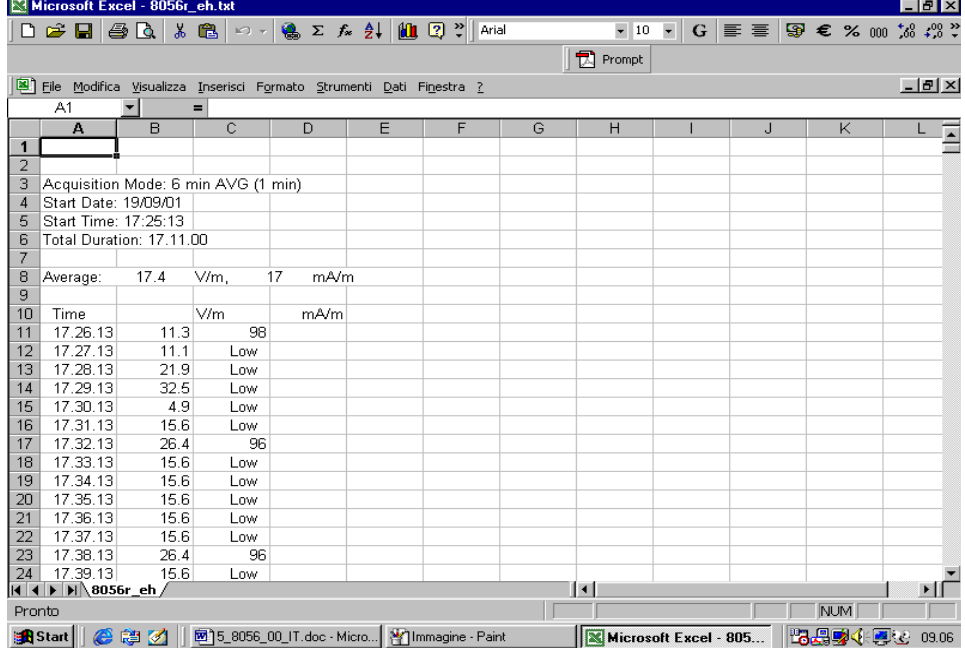

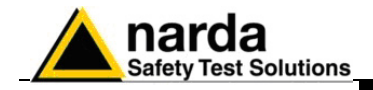

**Questa pagina è stata lasciata bianca intenzionalmente**

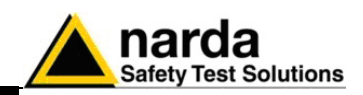

### **6 - Aggiornamento del Firmware**

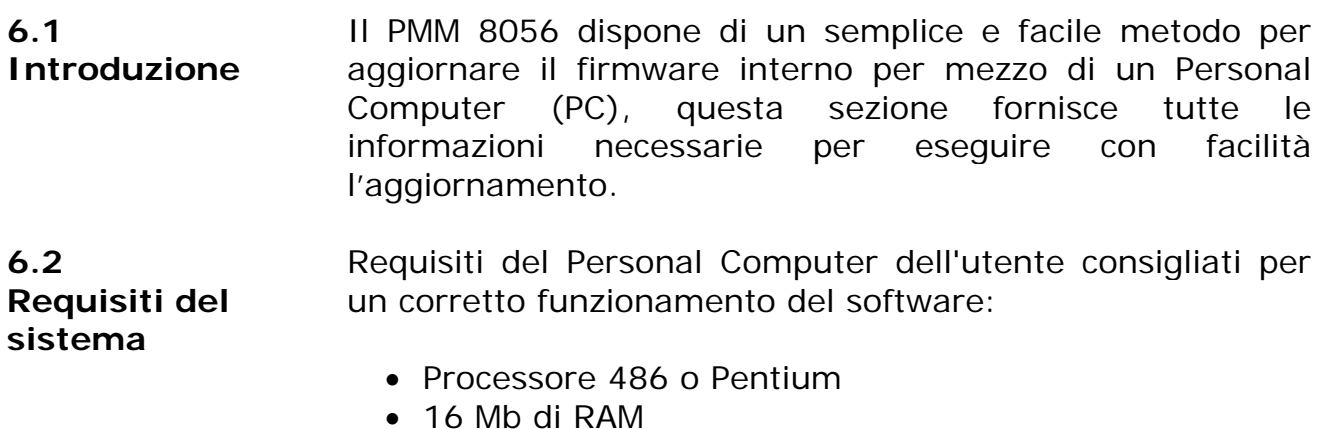

- almeno 10 Mb di spazio libero su hard disk
- 1 porta seriale libera
- Sistema Operativo Windows™ 95/98

**6.3 Installazione del Software** 

Il programma di aggiornamento del firmware viene installato assieme all'utility di trasferimento dati, come spiegato nel Capitolo 5 di questo manuale.

**6.4 Icona del software del PMM 8056** 

Dopo l'installazione del software su PC verrà visualizzata la seguente finestra. Premere **UPDATE 8056 Firmware** due volte per eseguire il programma di aggiornamento.

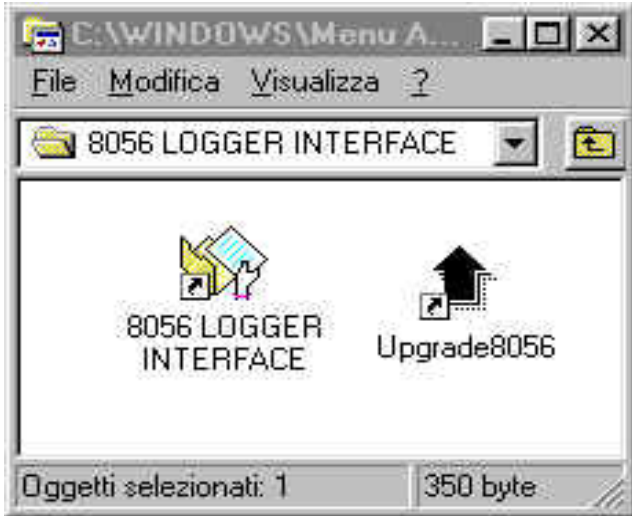

### **6.5 Installazione Hardware**

Connettere il cavo RS232, fornito con il PMM 8056, al modulo infrarossi e posizionarlo vicino ai led del 8053, l'altra estremità del cavo va collegata una porta RS232 libera nel PC.

l Documento 8056IT-00708-1.18 – © NARDA 2007

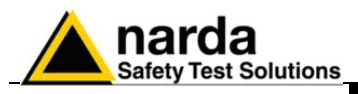

**6.6 Esecuzione del software di aggiornamento** 

Non appena verrà eseguito il programma di aggiornamento **UPDATE 8056 Firmware** verrà visualizzata la finestra principale:

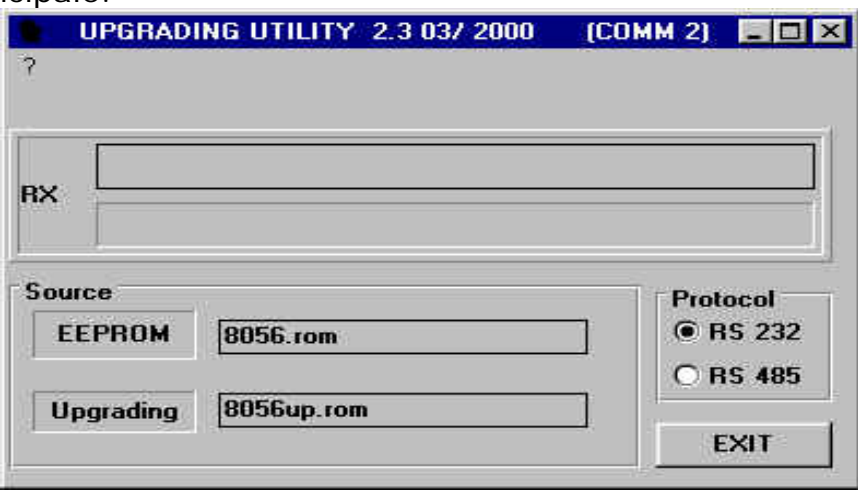

#### **6.7 Trasferimento dei dati**

Per eseguire l'aggiornamento del firmware semplicemente accendere il PMM 8056 ed attendere che il trasferimento automatico venga completato.

Al termine, se l'aggiornamento è avvenuto correttamente, verrà visualizzata la seguente finestra, in caso contrario verrà visualizzata una segnalazione di errore:

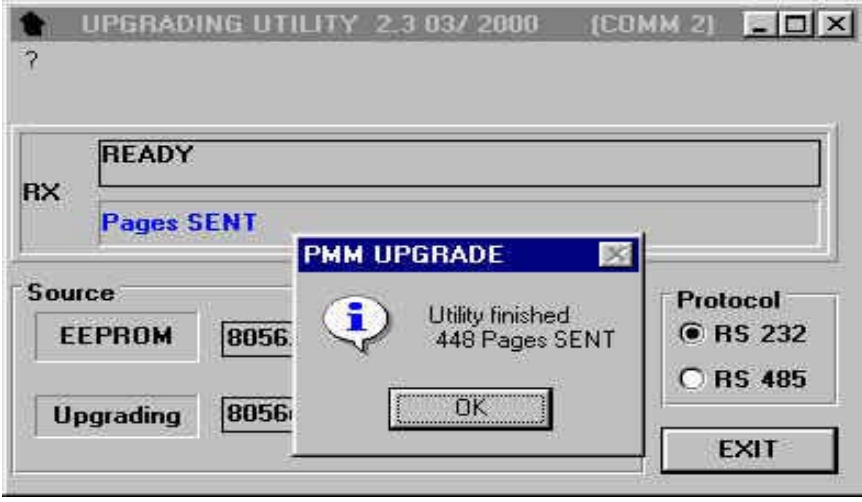

Il PMM 8056 è ora aggiornato con la nuova revisione del firmware interno.

Alla successiva accensione dello strumento la nuova versione di firmware sarà visualizzata nella finestra di inizializzazione del PMM 8056

**CP NOTA** 

**Per ottenere gli aggiornamenti del firmware o dei programmi per il PMM 8056 potete rivolgervi al vostro Rappresentante NARDA o, se si dispone di un collegamento internet, scaricarli direttamente dal seguente indirizzo: www.narda-sts.it** 

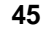

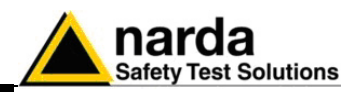

### **7 - Accessori**

**7.1 Introduzione**  Questa sezione fornisce le informazioni necessarie per installare ed usare il gli Accessori del Misuratore di Campo Portatile PMM 8056. Sono incluse informazioni riguardanti l'ispezione iniziale, i requisiti di alimentazione, le interconnessioni, l'ambiente di lavoro, il montaggio, la pulizia, l'immagazzinamento e la spedizione.

#### **Le seguenti indicazioni generali si applicano a tutti ATTENZIONE gli accessori:**

Ispezionare l'imballaggio per eventuali danneggiamenti.

**7.2 Ispezione iniziale** 

> **Se l'imballaggio o il materiale antiurto sono danneggiati, controllare che il contenuto sia completo e che lo strumento non abbia danni elettrici o meccanici.**

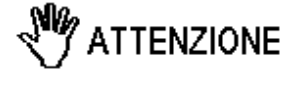

**Verificare gli accessori con riferimento alla lista di controllo allegata all'apparecchio.** 

**Notificare qualsiasi danno rilevato al personale di trasporto e alla NARDA.** 

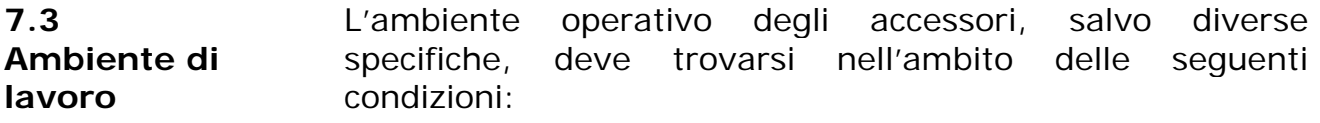

- Temperatura Da -10° a +40° C
- Umidità < 90% relativa

Gli accessori devono essere immagazzinati in un ambiente pulito ed asciutto, esente da polveri acidi ed umidità. L'ambiente di immagazzinaggio deve trovarsi nell'ambito

- delle seguenti specifiche: • Temperatura Da -20 $^{\circ}$  a + 70 $^{\circ}$  C
	- Umidità < 95% relativa

l Documento 8056IT-00708-1.18 – © NARDA 2007

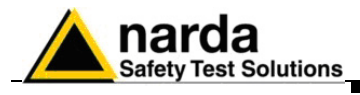

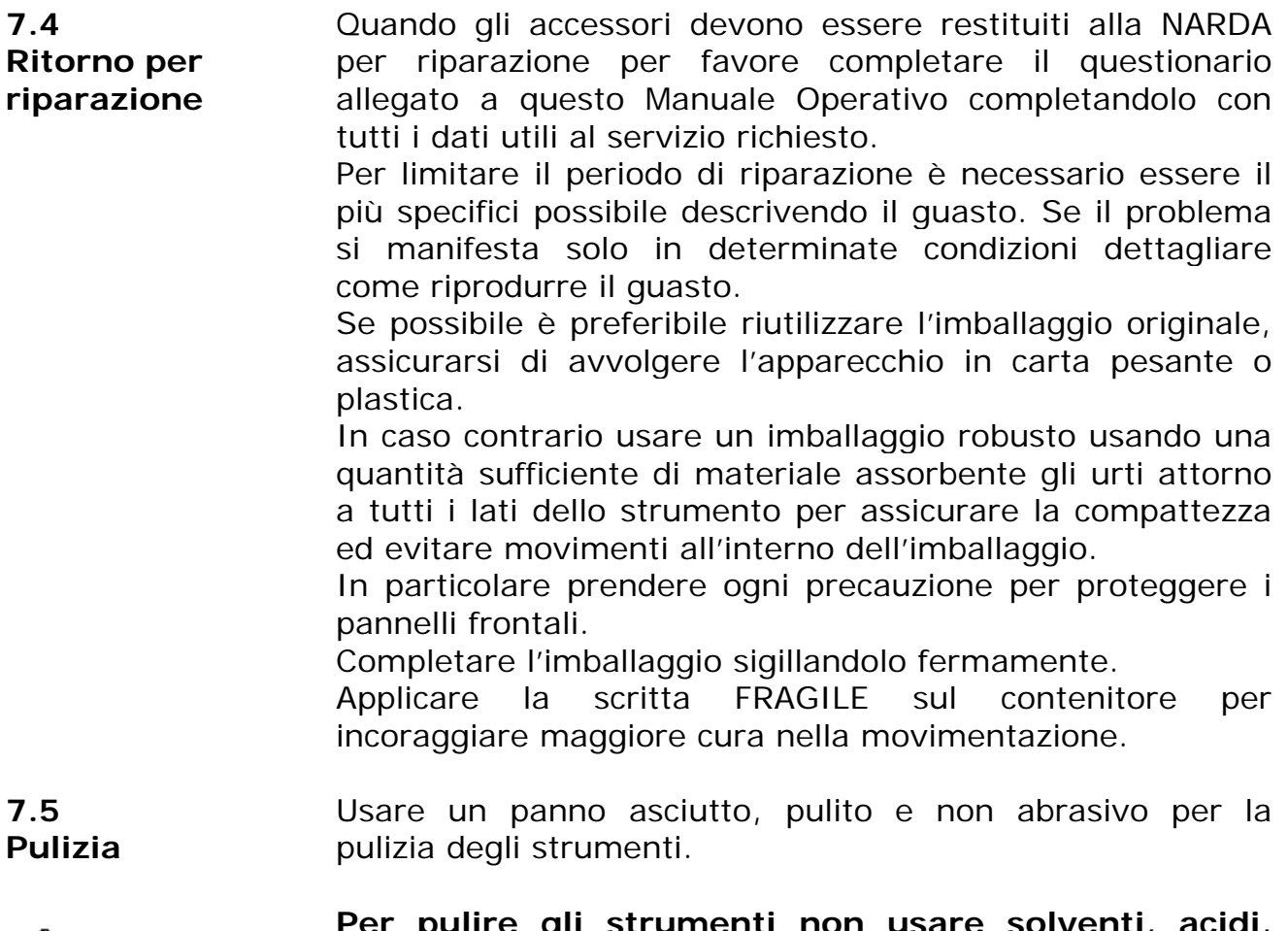

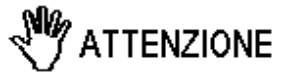

**Per pulire gli strumenti non usare solventi, acidi, trementina, acquaragia, acetone o similari per evitare danneggiamenti.** 

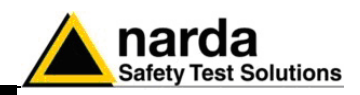

### **7.6** *PMM TR-02A Cavalletto di sostegno*

**7.6.1 Introduzione** 

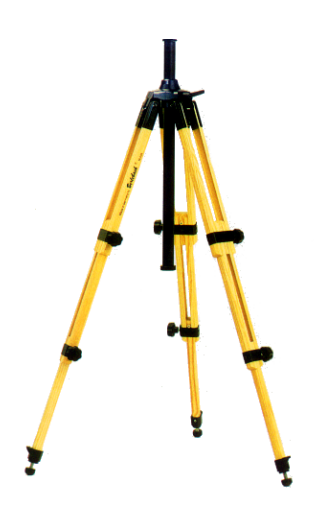

**Fig. 7-1** PMM TR-02A

Il PMM TR02A è un accessorio opzionale per il sistema di misura PMM 8056 che permette un agevole sostegno per il PMM 8056 o altri accessori della famiglia 8053.

Ciascuno di questi strumenti è dotato di una vite di fissaggio, generalmente posizionata nella parte inferiore del contenitore, che permette, tramite lo snodo PMM 8053- SN in dotazione al cavalletto, un facile e veloce posizionamento.

#### **I particolari costruttivi ed i materiali del cavalletto PMM TR-02A sono stati appositamente selezionati per evitare che i sensori e quindi le misure effettuate vengano influenzate dal sostegno.**

Il cavalletto è regolabile in altezza per mezzo dei piedi estensibili ed è dotato di particolari piedini di appoggio che si possono adattare a tutte le superfici per migliorarne la stabilità, c'è inoltre la possibilità di regolare l'altezza del supporto centrale.

E' corredato di una borsa di protezione di dimensioni contenute per un agevole trasporto.

#### **TABELLA 7-1 Specifiche Tecniche del PMM TR-02A**

#### **Specifiche fisiche**

- 3 gambe x 3 sezioni estensibili
- dimensioni di trasporto:………….. 76 x 12 x 12 cm
- altezza minima: ……………………… 60 cm
- altezza massima:……………………. 180 cm
- peso………………………………………… 2,8 kg
- capacità di carico:…………………… 10 kg

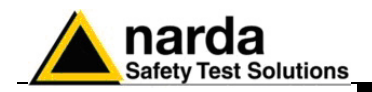

Particolare della testa di montaggio della colonna centrale di sostegno e relative regolazioni:

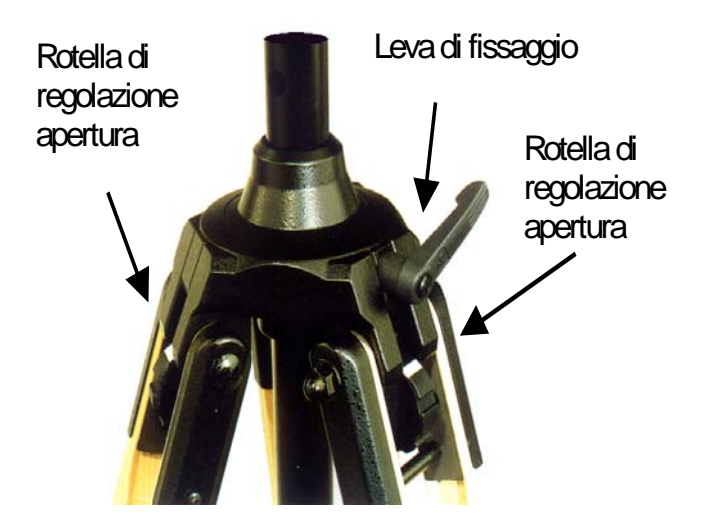

E' possibile regolare l'angolo di apertura di ciascuna gamba su tre differenti posizioni per mezzo delle apposite rotelle di regolazione:

- apertura fissa di 20°: indicatore di regolazione bianco visibile (come in figura);
- apertura fissa di 45°: indicatore di regolazione rosso visibile;
- apertura variabile: nessun indicatore visibile.

Il sostegno centrale può essere regolato e fissato per mezzo dell'apposita leva di fissaggio.

Particolare dello snodo di fissaggio allo strumento **PMM 8053-SN**:

- altezza totale: 8 cm
- peso: 160 g
- Capacità di carico: 10 kg

Lo snodo regolabile permette di montare e fissare facilmente lo strumento e di variarne l'angolazione in tutte le direzioni per mezzo della manopola di bloccaggio.

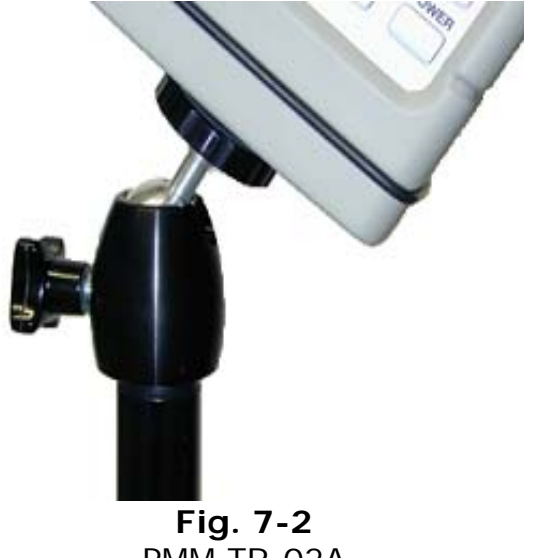

PMM TR-02A

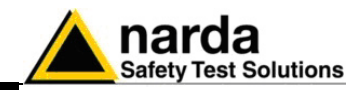

### **7.7** *PMM IR-232*

**7.7.1 Introduzione** 

Il PMM IR232 è un accessorio in dotazione al misuratore PMM 8056 che permette la comunicazione tra un PC equipaggiato di porta seriale e lo strumento 8056 stesso, per mezzo di raggi infrarossi.

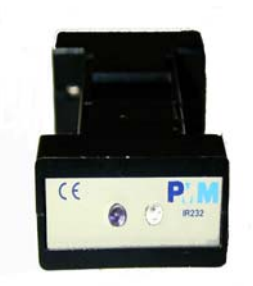

**Fig. 7-3** PMM TR-02A Il 8056 è munito di una porta di comunicazione a raggi infrarossi visibile sul fianco destro dell'apparecchio.

Utilizzando questa porta di comunicazione seriale è possibile effettuare l'aggiornamento del software interno dello strumento, oppure scaricare i dati di misura memorizzati al suo interno.

Al connettore a 9 poli sul pannello posteriore del IR232 si collega il cavo seriale, anch'esso fornito in dotazione. Il connettore all'estremità opposta del cavo dovrà essere collegato ad una porta seriale libera del PC.

Dato l'esiguo consumo, il PMM IR-232 è alimentato direttamente dalla porta RS232 del computer.

Per una corretta comunicazione tra 8056 e IR232 è necessario posizionare i led infrarossi dei due dispositivi in modo che quello più scuro dell'uno sia contrapposto a quello chiaro dell'altro.

Con questa soluzione non vi è collegamento galvanico tra lo strumento 8056 ed il PC.

Nella confezione del sistema PMM 8056 è stata ricavata un'opportuna sede dove riporre l'accessorio IR232.

Fare riferimento ai capitoli 5 e 6 di questo manuale per ogni ulteriore informazione riguardante l'impiego del dispositivo.

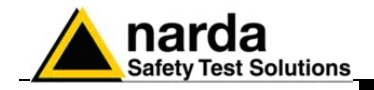

**Questa pagina è stata lasciata bianca intenzionalmente**

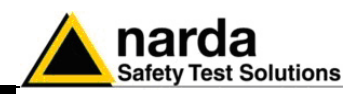

### **8 - Misure di campi elettromagnetici**

- **8.1 Introduzione** Le procedure ed i metodi di misura riportati si applicano a sorgenti di campi elettromagnetici impiegate nei settori industriali, medicale, di ricerca, domestico e di telecomunicazioni.
- **Le note informative riportati qui di seguito sono state CP NOTA tratte dalla guida per la misura e la valutazione dei campi elettromagnetici: CEI 211-7.**
- **8.1.1 Grandezze da**  Le misure dei campi elettromagnetici a scopo protezionistico possono essere di due tipi:
- **considerare** 1) misure dosimetriche: servono per valutare l'energia assorbita dall'organismo umano esposto alle radiazioni. 2) misure di esposizione: servono a valutare le grandezze
	- che caratterizzano il campo elettromagnetico cui l'organismo è esposto
- **8.2 Misure dosimetriche**  Gli effetti biologici dei campi elettromagnetici sono legati alla quantità di energia depositata all'interno di un sistema biologico durante l'esposizione.
	- Le grandezze fisiche correlate all'effetto biologico sono il SAR e la densità di corrente indotta all'interno dell'organismo.
	- La prima delle due grandezze (il SAR) viene utilizzata in genere per frequenze superiori a 10 MHz, mentre per valori di frequenze inferiori viene utilizzata la densità di corrente.
- **8.3 Misure di esposizione**  Normalmente l'intensità dei campi elettromagnetici viene effettuata in maniera indiretta utilizzando le seguenti grandezze che caratterizzano un'onda elettromagnetica:
	- intensità del campo elettrico E (espressa in V/m);
	- intensità del campo magnetico (espressa in A/m);
	- induzione magnetica (espressa in mT), usata per campi ELF;
	- densità di potenza S (espressa in W/m²).

La scelta di una di queste tre grandezze dipende dalle caratteristiche della sorgente e dal punto in cui si effettuano le misure.

Documento 8056IT-00708-1.18 – © NARDA 2007

l

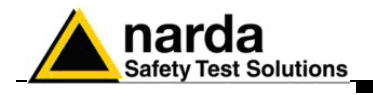

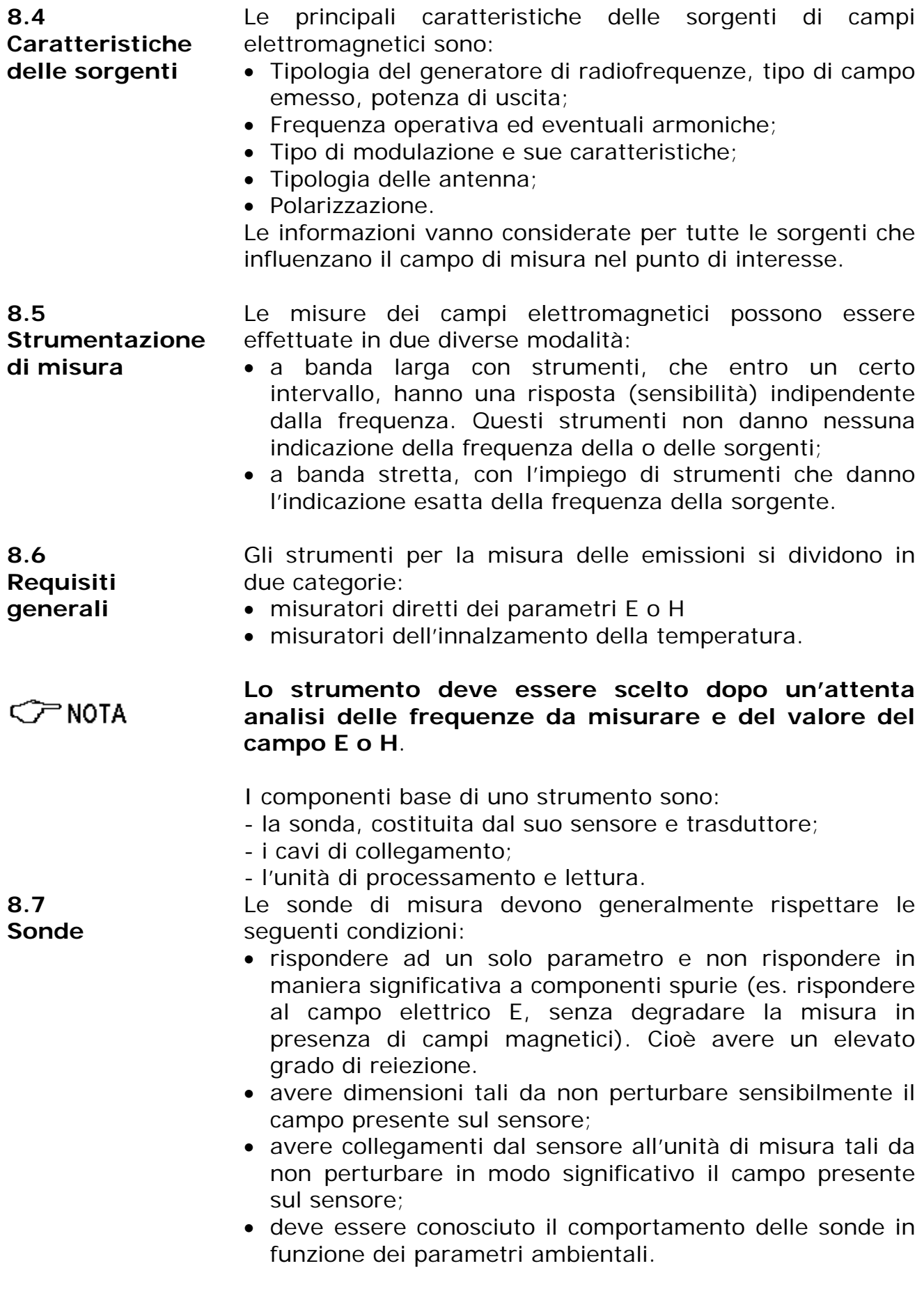

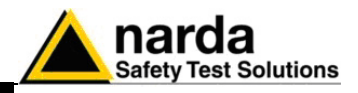

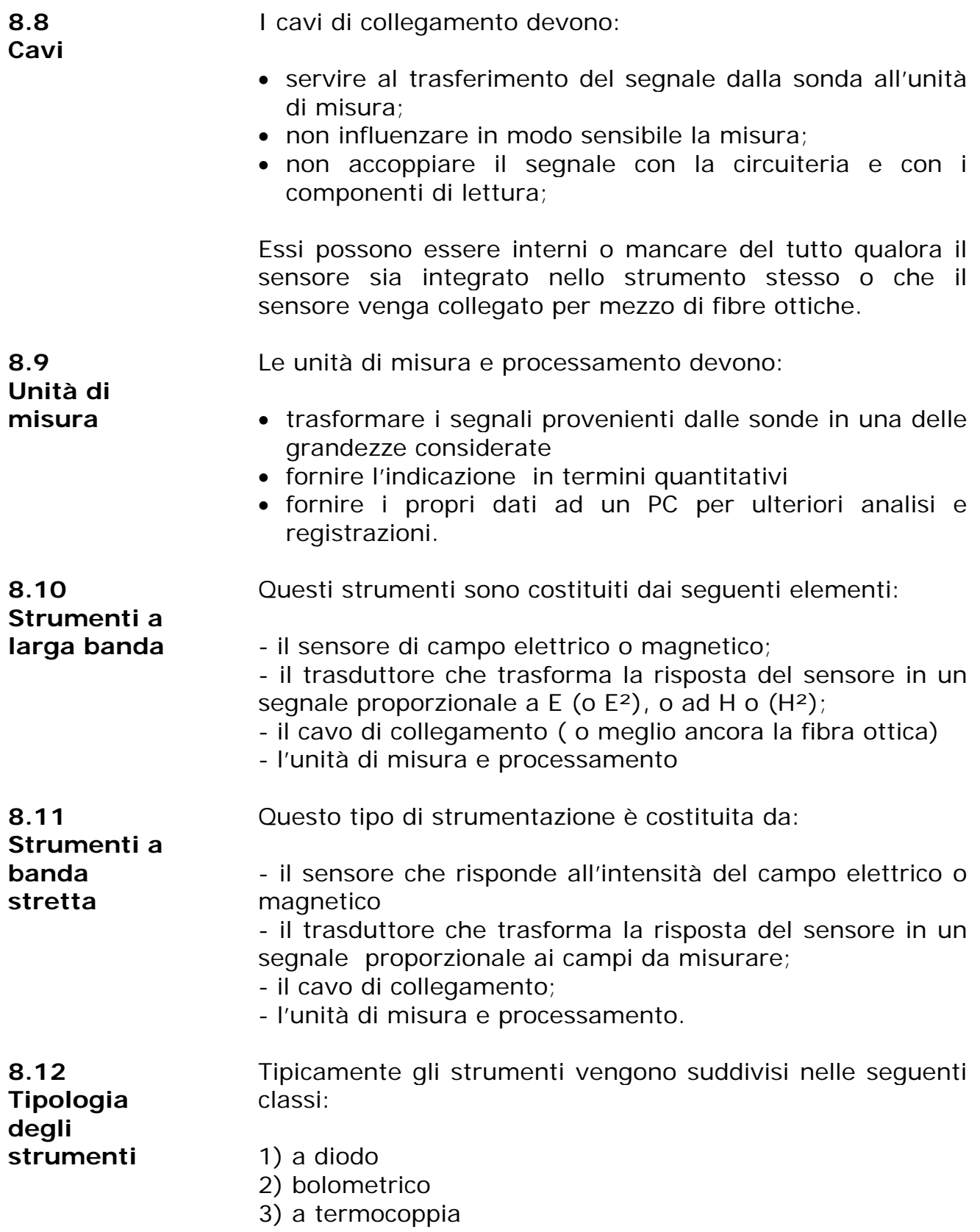

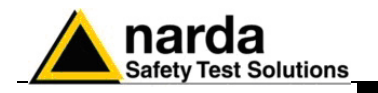

**8.13 Strumenti a diodo** 

Normalmente questi strumenti sono costituiti da piccole antenne chiuse su diodi singoli o multipli.

Gli strumenti possono essere di due tipi:

- isotropici
- non isotropici

Quelli isotropici sono costituiti da diodi multipli con relativi elementi d'antenna configurati normalmente ortogonali fra loro al fine di sommare tutte le componenti dell'onda elettromagnetica e consentono di misurare il valore del campo indipendentemente dalla polarizzazione e dalla direzione del campo da incidente.

Quelli non isotropici usano normalmente un diodo in combinazione con una piccola antenna (dipolo).

Questi strumenti non forniscono una unicità di lettura ma il valore letto dipende dalla orientazione della sonda stessa. Però possono fornire un'indicazione della direzione della polarizzazione dell'onda elettromagnetica.

I rivelatori a diodo hanno una regione di risposta lineare ed una quadratica. A basse potenze d'ingresso le tensioni d'uscita sono proporzionali al quadrato del campo (E² o H² ) e quindi alla densità di potenza. Al crescere dell'intensità del campo la risposta diventa prima lineare fino raggiungere la saturazione.

L'unità di misura offre una misura proporzionale al quadrato del segnale d'ingresso e quindi della densità di potenza.

Questo strumento offre, ovviamente, anche la misura del campo elettrico o magnetico ipotizzando una situazione di onda piana, condizione non sempre vera. Normalmente questi strumenti di solito misurano il valore di picco del segnale, benché forniscano il valore efficace (RMS).

In presenza di segnali modulati in ampiezza (AM), gli strumenti a diodo indicano il valore medio dell'inviluppo della tensione e quindi e necessario un'idoneo fattore di correzione in funzione della natura di modulazione.

Gli strumenti a diodi, a seconda della caratteristiche costruttive, possono essere influenzati dalla temperatura circostante a meno di eventuali tecniche di compensazione termica interna.

Variazioni dell'uscita con la temperatura circostante possono essere dell'ordine di 1/20 di dB/ºC.

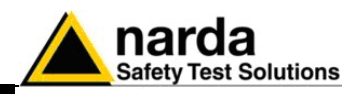

**8.13.1 Risposte spurie** 

Quando si usano sensori a diodi, bisogna tener conto della presenza di possibili effetti dovuti a segnali spuri quali:

- **Sorgenti Multiple**. I diodi agiscono come rivelatori a legge quadratica solo in presenza di piccoli segnali. In presenza di due o più segnali piuttosto forti lo strumento legge un valore più alto di quello vero.
- **Modulazione pulsata**. A livelli alti, la riposta del diodo cambia da una legge quadratica a quella lineare. Pertanto in presenza di segnali pulsati con bassa fattore di utilizzazione (duty cycle), lo strumento è portato a leggere un valore più alto del livello medio reale. Questa considerazione è molto importante per applicazioni radar.
- **Sensibilità alla luce**. I diodi Schottky, usati come rivelatori in alcune sonde, sono sensibili alla luce e all'energia dell'infrarosso. In questi casi è consigliabile effettuare la misura al riparo della luce diretta.
- **Agenti perturbanti**. I sensori di campo sono influenzati dalla presenza di infrastrutture metalliche o da altri corpi conduttori. Occorre pertanto assicurarsi che tali corpi estranei siano sufficientemente lontani dal sensore di misura.

**8.14 Strumenti a bolometro**  Questi strumenti misurano l'innalzamento della temperatura di un termistore dovuto alla cessione di energia a radiofrequenza. Il termistore viene normalmente inserito come uno degli elementi di un ponte elettrico. Questo metodo è poco usato in quanto è estremamente sensibile alle variazione della temperatura ambientale. **8.15 Strumenti a**  Generalmente vengono impiegate delle termocoppie a film

**termocoppia**  sottile come elementi di rivelazione. Esse rispondono in maniera estremamente buona secondo una legge quadratica proporzionale al quadrato del campo elettrico.

> Le giunzioni calde e fredde sono così vicine che non vengono influenzate dalle variazioni della temperatura esterna. La loro limitazione è dalla difficoltà di misurare segnali elevati in quanto vengono a crearsi dei fenomeni di surriscaldamento interno della termocoppia stessa che producono elevati errori di misura.

**8.16 Risposte spurie dovute allo strumento** 

In questo paragrafo sono esaminate alcune situazioni costruttive ed operative degli strumenti che possono portare a risultati di misura errati a causa dell'effetto spurie.

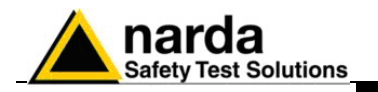

**accoppiamento** 

**8.16.1 Accoppiamento dei cavi**  A frequenze inferiori a 1 MHz, l'impedenza dei piccoli elementi a dipolo aumenta notevolmente e l'ordine di grandezza della loro resistenza può avvicinarsi alla resistenza dei cavi normalmente usati per il collegamento all'unità di misura. I cavi possono allora diventare essi stessi elementi captanti e quindi fornire un segnale RF all'unità di misura più elevato del valore reale. Questo effetto può essere minimizzato orientando i cavi, durante la misura, radialmente alla sorgente, cioè puntando la sonda verso la fonte di energia. La soluzione costruttiva generalmente adottata e raccomandata è l'uso di cavi rigidi di cui è noto il percorso. L'uso di cavi flessibili non dà misure riproducibili poiché una posizione errata del cavo può determinare la cortocircuitazione di alcune linee di campo. Attualmente la soluzione più adottata per collegare il sensore all'unità di misura è per mezzo di una fibra ottica. **8.16.2 Effetto termoelettrico sui cavi di**  I conduttori ad elevata impedenza non presentano in genere una resistenza elettrica uniforme per la loro intera lunghezza. Eventuali differenze nella resistenza hanno

come conseguenza differenze nella dissipazione della potenza, specialmente in presenza di elevati campi elettrici. La tensione termoelettrica che si genera nelle giunzioni è tale da sfalsare la misura reale.

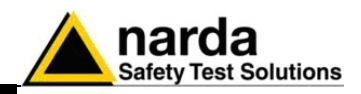

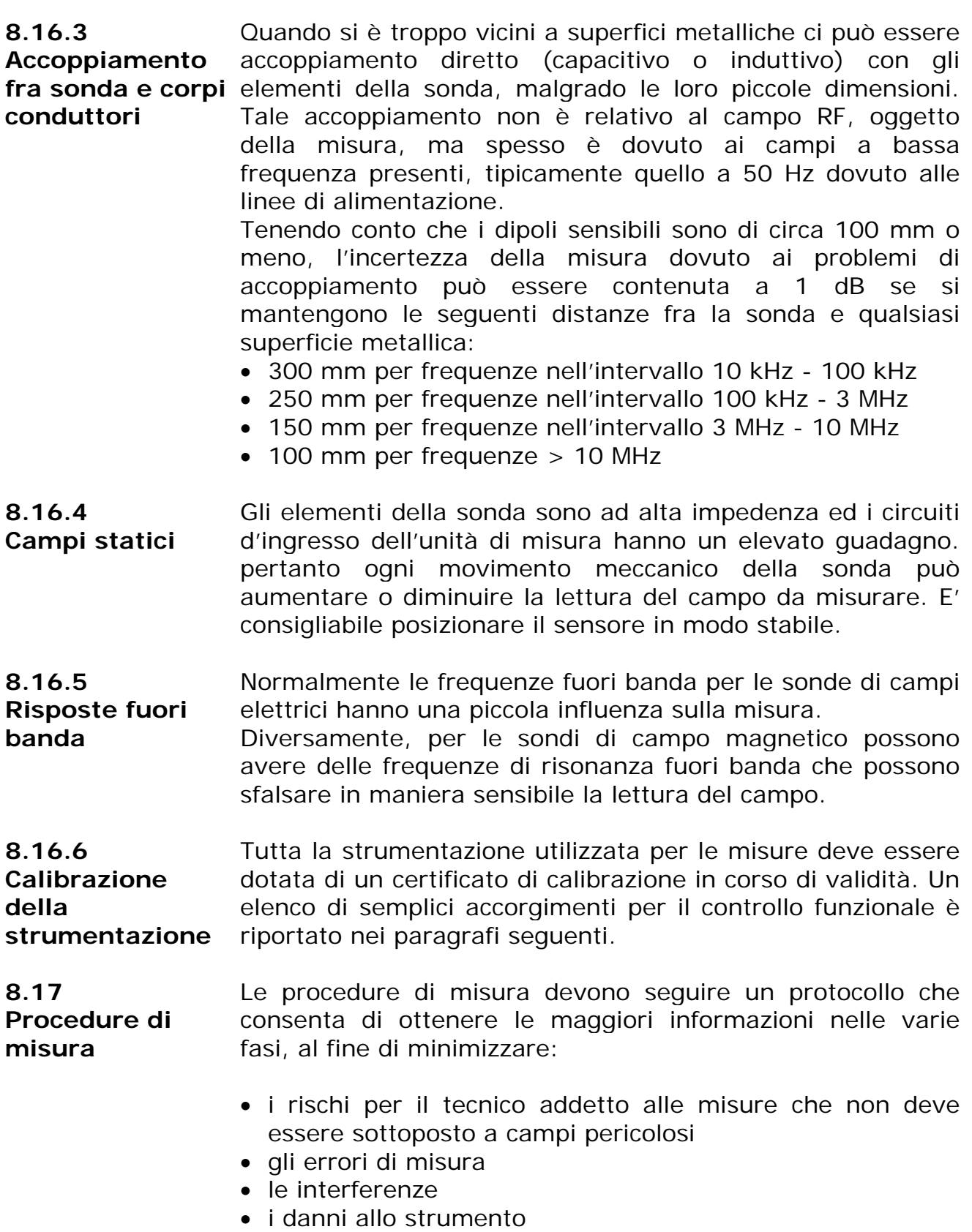

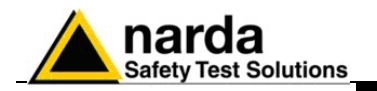

**8.17.1** 

**Preliminari**  Prima di procedere ad una misura di campi elettromagnetici potenzialmente pericolosi, è importante determinare il maggior numero possibile di informazioni note delle sorgenti e le loro probabili caratteristiche di propagazione.

> Questa conoscenza permetterà una migliore stima della distribuzione del campo atteso ed una scelta più adatta della strumentazione e delle procedure di prova.

> Il controllo della sorgente e delle sue caratteristiche può includere i seguenti dati:

- tipo di generatore e potenza generata
- frequenza o frequenze della portante (i)
- caratteristiche della modulazione
- polarizzazione dell'antenna trasmittente
- fattore d'uso (duty cycle), larghezza dell'impulso e frequenza di ripetizione per trasmissioni impulsive
- tipo di antenna e sue proprietà (guadagno, dimensioni fisiche, lobi di irradiazione ecc.)
- il numero di sorgenti incluso ogni segnale fuori banda del sensore impiegato.

Nel valutare le caratteristiche di propagazione, bisogna tener conto:

- la distanza tra la sorgente ed il punto di misura
- esistenza di oggetti assorbenti, riflettenti o devianti tali da influenzare l'intensità del campo da misurare

Con le caratteristiche sopra definite è possibile stimare l'intensità dei campi da misurare e quindi procedere ad una misura utilizzando per primo la sonda meno sensibile (per evitare il surriscaldamento della sonda stessa e quindi danneggiarla), sostituendola successivamente con una sonda più sensibile.

Se il campo da misurare proviene da una sorgente intenzionale (trasmettitore) è necessario valutare il lobo principale di irradiazione.

Se la misura viene eseguita per individuare possibile fonti di perdita, si effettuano misure empiriche utilizzando inizialmente la sonda meno sensibile operando ad una distanza fissa dalla sorgente e muovendo la sonda stessa attorno alla superficie fonte di perdita.

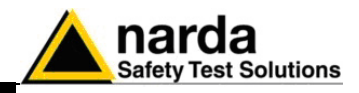

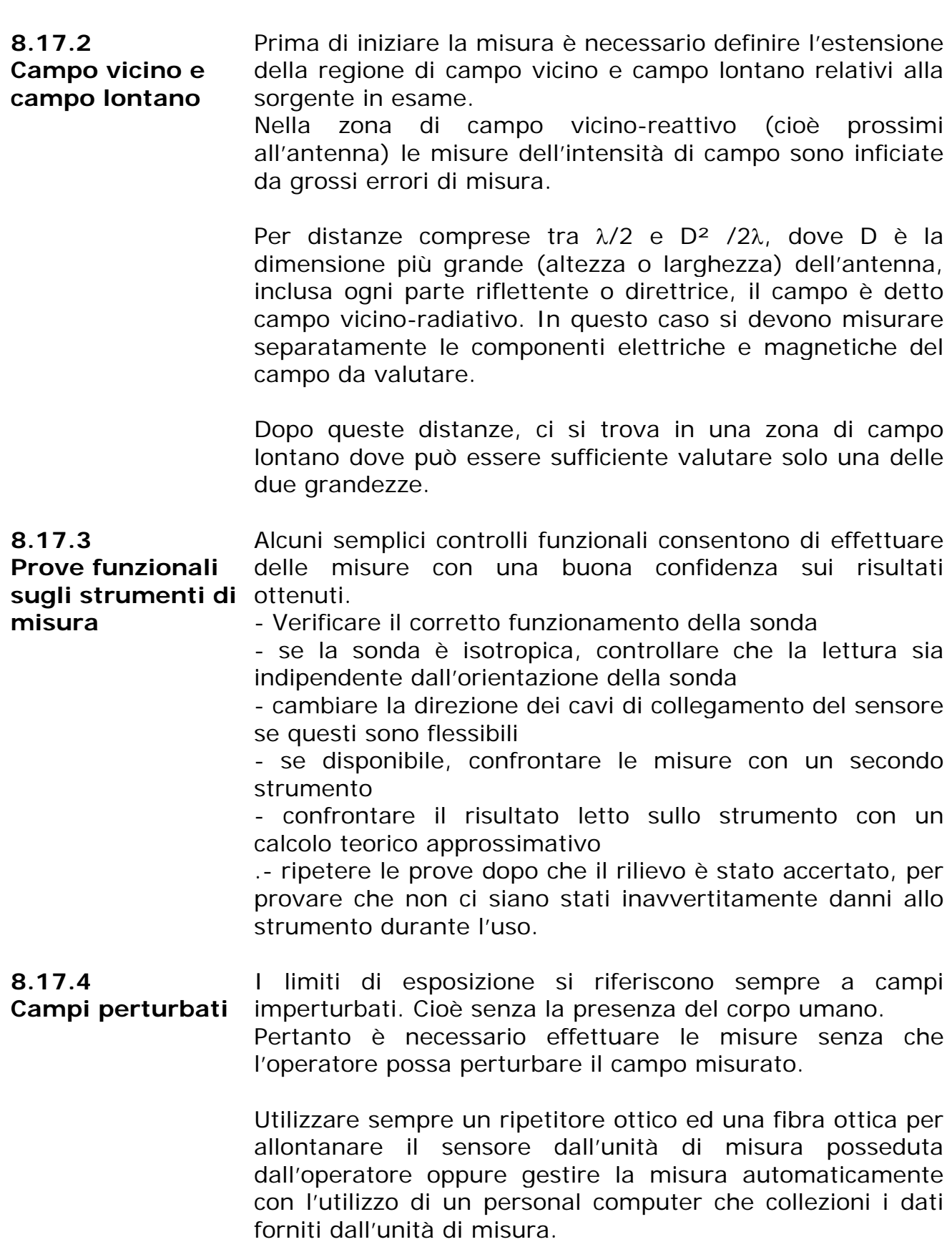

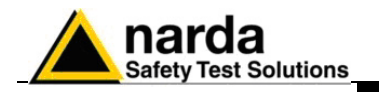

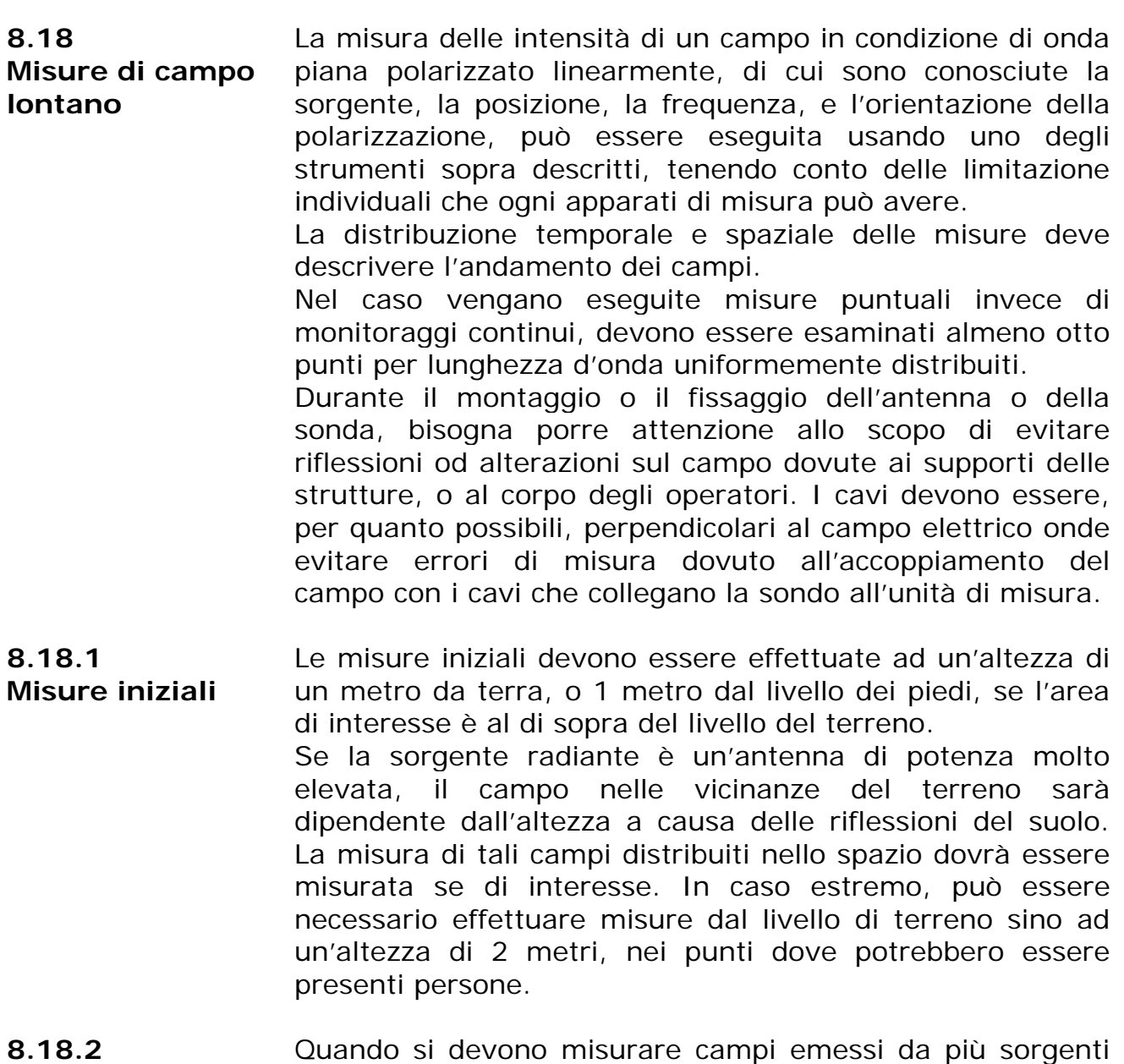

Sorgenti multiple con caratteristiche sconosciute, è necessaria una sonda Quando si devono misurare campi emessi da più sorgenti isotropica a larga banda. Dovendo considerare i fenomeni di onda stazionaria e l'interazione di campi multipli, è necessario effettuare le misure nel volume dello spazio della zona di interesse.

> E' bene usare un ripetitore ottico e qualora non sia possibile, assicurarsi che i cavi di collegamento della sonda all'unità di misura siano ad alta impedenza.

> Questa soluzione eliminerà errori dovuti alle riflessioni ed agli effetti di captazione dei cavi.

> I cavi metallici dovrebbero essere orientati perpendicolarmente al vettore campo elettrico, tenendo presente la difficoltà di conoscere il corretto posizionamento quando la polarizzazione sia sconosciuta.

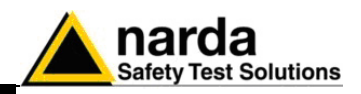

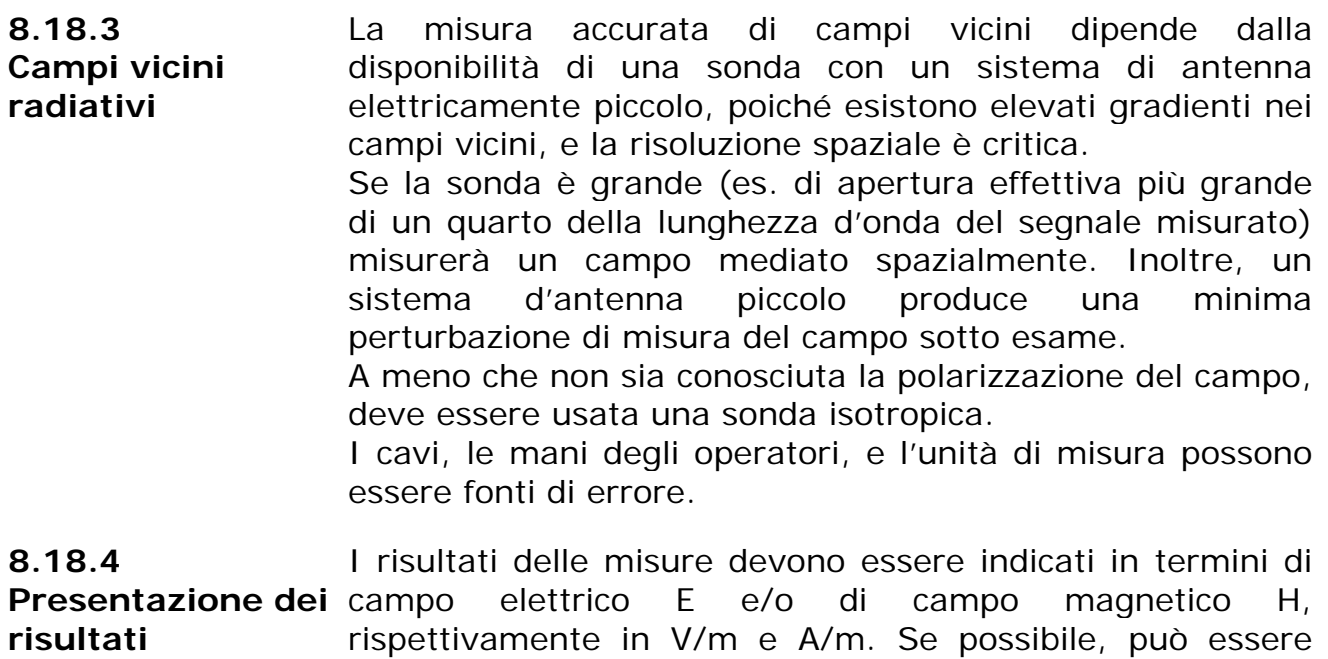

indicata la densità di potenza dell'onda piana equivalente, dichiarando se essa sia stata derivata da una misura di campo elettrico o magnetico.

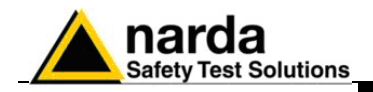

Microsoft<sup>®</sup>, Windows<sup>™</sup>, Word<sup>™</sup>, Excel<sup>™</sup> sono marchi di Microsoft Corporation.

NARDA s.r.l. si riserva i diritti di riproduzione, traduzione, anche solo parziale, del presente documento.

Avvertenza: Questo manuale può essere soggetto a modifiche senza preavviso.

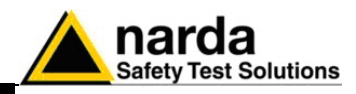

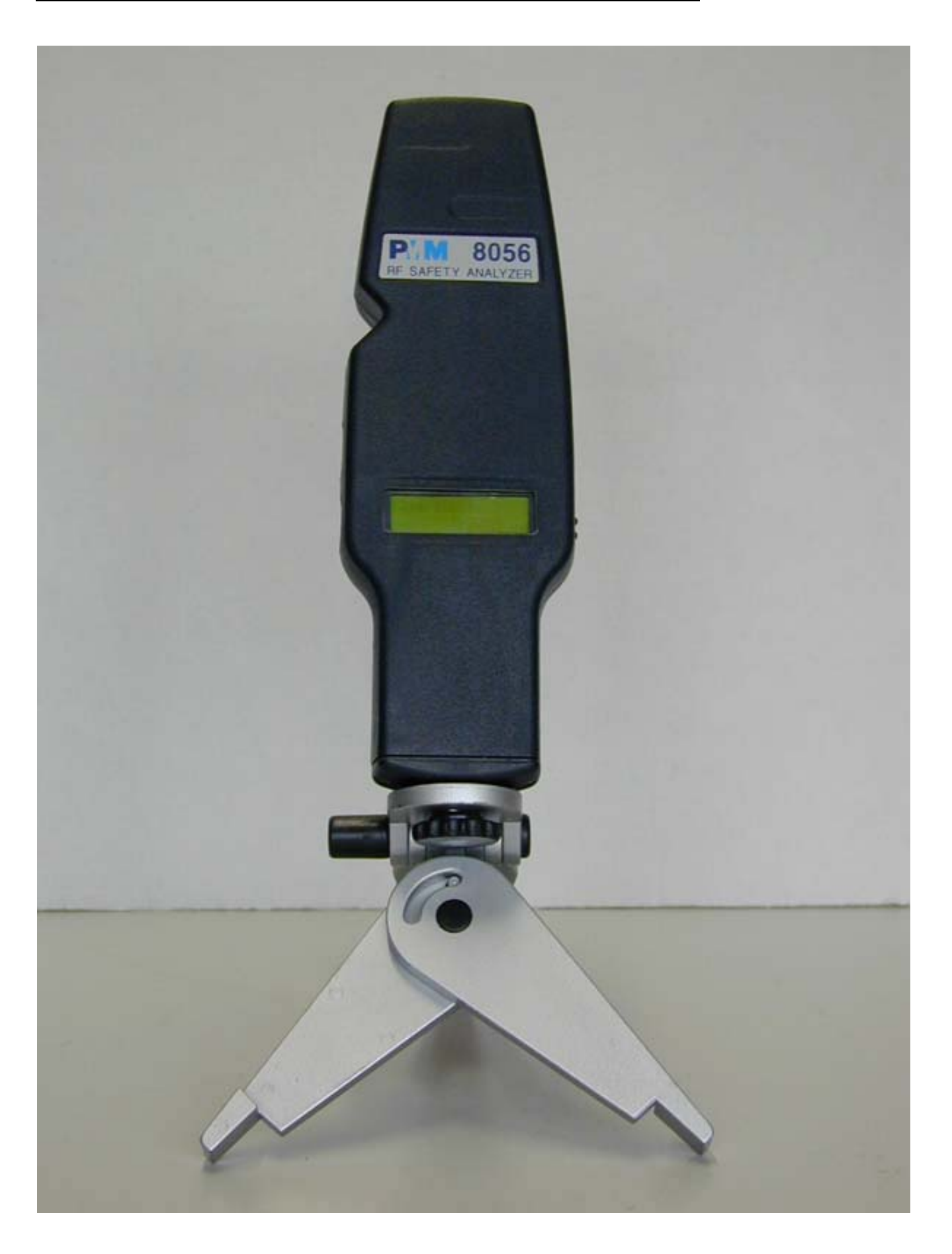